# Power Hawk<sup>™</sup> Series 700 PowerMAX OS<sup>™</sup>

Version 6.2 Release Notes

Original: November 2004

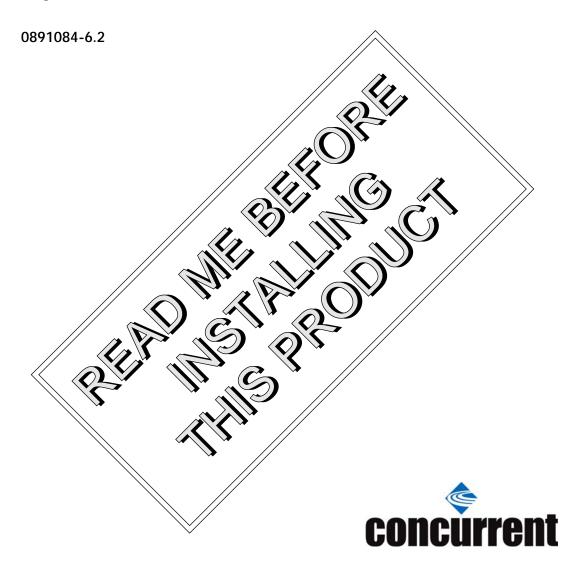

### Disclaimer

The information contained in this document is subject to change without notice. Concurrent Computer Corporation has taken efforts to remove errors from this document, however, Concurrent Computer Corporation's only liability regarding errors that may still exist is to correct said errors upon their being made known to Concurrent Computer Corporation.

#### License

Duplication of this manual without the written consent of Concurrent Computer Corporation is prohibited. Any copy of this manual reproduced with permission must include the Concurrent Computer Corporation copyright notice.

# Trademark Acknowledgments.

PowerWorks, PowerMAX OS, NightStar, NightView, NightSim, NightProbe, NightTune, NightGraphics MAXAda, NightBench and ARMS are trademarks of Concurrent Computer Corporation.

Power Hawk is a trademark of Concurrent Computer Corporation.

UNIX is a registered trademark and X/Motif is a trademark of The Open Group.

POSIX is a registered trademark of the Institute of Electronics and Electrical Engineers.

AltiVec and PowerStack II are trademarks of Motorola Corporation.

PowerPC is a trademark of and used under license from International Business Machine Corporation.

The X Window System is a trademark of The Open Group.

OSF/Motif is a registered trademark of the Open Software Foundation, Inc.

Synergy, VGM5 and VSS4 are trademarks of Synergy Microsystems, Inc.

SanDisk is a registered trademark of SanDisk Corporation.

Ethernet is a trademark of the Xerox Corporation.

All other trademarks are the property of the respective owners.

# **Contents**

| 1.0. | Introduction                                                                                       | 1  |
|------|----------------------------------------------------------------------------------------------------|----|
| 2.0. | Power Hawk Series 700 System Overview                                                              | 2  |
|      | 2.1. Functional Overview                                                                           | 2  |
|      | 2.2. Hardware Description                                                                          |    |
|      | 2.3. Power Hawk Series 700 CPU Board Descriptions                                                  | 3  |
|      | 2.3.1. Model 710 Single CPU Board                                                                  | 3  |
|      | 2.3.1. Model 710 Single CPU Board                                                                  | 3  |
|      | 2.3.3. Model 740 Quad CPU Board                                                                    | 3  |
|      | 2.4. Power Hawk Series 700 Specifications                                                          |    |
| 3.0. | Documentation                                                                                      |    |
|      | 3.1. PowerMAX OS Software Documentation                                                            | 6  |
|      | 3.2. Vendor Documentation                                                                          | 7  |
| 4.0. | Prerequisites                                                                                      | 8  |
|      | 4.1. Software                                                                                      |    |
|      | 4.2. Hardware                                                                                      |    |
|      | 4.2.1. CPU                                                                                         |    |
|      | 4.2.2. System Console Terminal                                                                     |    |
|      | 4.2.3. SCSI Interface Controller                                                                   |    |
|      | 4.2.4. Disk Drive                                                                                  |    |
|      | 4.2.5. CD-ROM Drive                                                                                |    |
|      | 4.2.6. Ethernet Controllers                                                                        |    |
|      | 4.2.7. High Speed Driver Enhanced (HSDE) Controller                                                | §  |
|      | 4.2.8. MIL-STD-1553 Version 5 (V5) Interface                                                       | 8  |
|      | 4.2.10. Multiplexer VMEbus Controller (MVC/MVCS)                                                   |    |
|      | 4.2.11. Real-Time Clocks and Interrupts Module (RCIM)                                              |    |
| 5.0. | Available Software Packages                                                                        |    |
|      | 5.1. Package Descriptions                                                                          |    |
|      | 5.1.1. Description of Standard Packages                                                            |    |
|      | 5.1.2. Description of Drivers Packages                                                             |    |
|      | 5.1.3. Description of TCP/IP Networking Packages                                                   | 19 |
|      | 5.1.4. Description of Network File System Packages                                                 | 19 |
|      | 5.1.5. Description of Security Package                                                             | 19 |
|      | 5.1.6. Description of FBS Packages                                                                 | 19 |
|      | 5.1.7. Description of Diskless Package                                                             |    |
|      | 5.1.8. Description of Software Development Packages 5.1.9. Description of X Window System Packages |    |
|      | 5.1.10. Description of NightStar Tools Packages                                                    |    |
|      | 5.1.11. Description of License Manager Packages                                                    |    |
|      | 5.1.12. Description of Miscellaneous Packages                                                      |    |
|      | 5.1.13. Power Hawk Series 700/900 Diagnostics                                                      |    |
| 6.0. | System Installation                                                                                |    |
|      | 6.1. Large SCSI Disk Support                                                                       |    |
|      | 6.2. System Disk Configuration                                                                     |    |
|      | 6.3. Installation Modes                                                                            |    |
|      | 6.3.1. Custom Mode of Installation                                                                 |    |
|      | 6.3.2. Semi-Automatic Mode of Installation                                                         |    |
|      | 6.4 Installation Procedure                                                                         | 20 |

| 6.5. Installing Additional Packages          | 30 |
|----------------------------------------------|----|
| 6.6. Installing Service Releases             |    |
| 7.0. Rebooting The System                    | 33 |
| 8.0. General Notes 3                         |    |
| 8.1. XFS                                     |    |
| 8.2. PCI-to-PCI Bridge Configuration         | 35 |
| 9.0. General Information on Release 6.2      | 36 |
| 9.1. Architecture Unification3               | 36 |
| 9.2. Enhancements in this Release            | 36 |
| 9.2.1. Dynamic Interrupt CPU Assignments     |    |
| 9.2.2. Loosely-Coupled Systems               |    |
| 9.2.3. New get_cpu_model() C-Library routine | 38 |
| 9.3. Known Problems 3                        | 38 |
| 10.0. Compatibility Issues Between Systems 3 | 39 |
| 11.0. Service Releases4                      | 12 |
| 12.0. Direct Software Support4               | 13 |
| 13.0. Manual Pages 4                         | 14 |

# 1.0. Introduction

This document provides a general overview of PowerMAX OS<sup>TM</sup> Release Version 6.2 (Release 6.2). Release 6.2 is designed to provide support for the Concurrent Computer Corporation Power Hawk<sup>TM</sup> Series 700 Systems. The Series 700 systems currently use three types of single board computers (SBCs) manufactured by Synergy Microsystems, Inc. See the table below for the relationship of systems and applicable SBCs.

| Concurrent Power Hawk Series<br>700 System Model Number | Synergy Single Board Computer (SBC) |
|---------------------------------------------------------|-------------------------------------|
| Power Hawk <sup>TM</sup> Model 710                      | VGM5™ Single CPU SBC                |
| Power Hawk <sup>TM</sup> Model 720                      | VGM5™ Dual CPUs SBC                 |
| Power Hawk <sup>TM</sup> Model 740                      | VSS4 <sup>TM</sup> Quad CPUs SBC    |

PowerMAX OS is based on UNIX® System V Release 4.2 MP with real-time enhancements provided by Concurrent Computer Corporation.

Release 6.2 is distributed on two CD-ROM discs:

- ◆ PowerMAX OS Boot CD
- ◆ PowerWorks<sup>TM</sup> Standard Products CD

The PowerMAX OS Boot CD contains a bootable mini-kernel, install and restore software. The PowerWorks Standard Products CD contains the standard software packages that may be installed once the software on the PowerMAX OS Boot CD has been installed.

An optional products disc (see below) may also be provided if optional products have been previously ordered by the user.

◆ PowerWorks<sup>TM</sup> Optional Products CD

A service release disc (see below) containing updates, enhancements, patches, etc, may also be provided on an "as-released-basis" to users who are currently under a software maintenance contract.

◆ PowerWorks<sup>TM</sup> Service Release CD

# 2.0. Power Hawk Series 700 System Overview

#### 2.1. Functional Overview

The Power Hawk Series 700 is Concurrent's high-performance computer system for real-time data acquisition, simulation, and industrial systems application. Power Hawk Series 700 SBCs contain one, two or four PowerPC $^{\text{TM}}$  G4 CPUs and up to 512 MB of memory on a single VME card.

The PowerPC G4 processor is capable of sustained performance of over 1 Gflop. The G4 processor contains the 128 bit AltiVec™ vector execution unit, which operates concurrently with existing integer and floating point units. This new engine provides for highly parallel operations, allowing for the simultaneous execution of up to 16 operations in a single clock cycle. Depending on data size, vectors are 4, 8 or 16 elements long. AltiVec technology also adds 32 new registers each 128-bits wide. AltiVec technology can be most accurately thought of as a set of registers and execution units added to the PowerPC architecture in an analogous manner to the addition of floating point units.

The PowerPC G4 processor also adds additional L2 cache. Series 700 systems offer 2MB of backside L2 cache. This cache is known as backside cache, because it is directly attached to the CPU via a private bus. The previous generation Power Hawk systems had to negotiate for the system bus when accessing cache. This caused cache accesses to compete with memory accesses from I/O devices. This new cache scheme provides for better determinism in execution and since the cache bus is private, its speed can be increased as processor clock speeds increase.

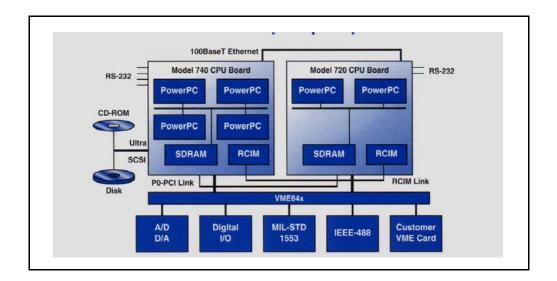

# 2.2. Hardware Description

The Power Hawk Series 700 systems are available in rack mount or table-top options. The Series 700 chassis is available in 12-slot or 21-slot 6U VME configurations. The chassis contains integral peripheral bays and autoranging power supplies. A typical Series 700 chassis with Series 700 SBCs also shown, is illustrated below.

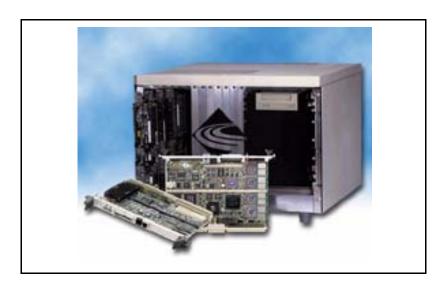

## 2.3. Power Hawk Series 700 CPU Board Descriptions

### 2.3.1. Model 710 Single CPU Board

The Power Hawk Model 710 is a 6U VME CPU module that contains one MPC7400/7410 PowerPC CPU with 64 to 512 MB of main memory, 2 MB of L2 cache and 8 MB of flash memory. Also includes an Ultra SCSI port, 10/100BaseT Ethernet port, two RS-232 serial ports, three real-time clocks and one PMC slot.

#### 2.3.2. Model 720 Dual CPU Board

The Power Hawk Model 720 is a 6U VME CPU module that contains two MPC7400/7410 PowerPC CPUs with 64 to 512 MB of main memory, 2 MB of L2 cache and 8 MB of flash memory. Also includes an Ultra SCSI port, 10/100BaseT Ethernet port, two RS232 serial ports, three real-time clocks, one PMC slot and optional P0-PCI secondary bus link.

#### 2.3.3. Model 740 Quad CPU Board

The Power Hawk Model 740 is a 6U VME CPU module that contains four MPC7400/7410 PowerPC CPUs with 64 to 512 MB of main memory, 2 MB of L2 cache and 4 MB of flash memory. Also includes an Ultra SCSI port, 10/100BaseT Ethernet port, four RS232 serial ports, three real-time clocks, one PMC slot and optional P0-PCI secondary bus link.

# 2.4. Power Hawk Series 700 Specifications

#### **Processor Boards**

- Model 710 single PowerPC G4
- Model 720 dual PowerPC G4
- Model 740 quad PowerPC G4

#### Memory

- 64, 128, 256, or 512 MB 66 MHz SDRAM
- 2 MB L2 Cache per CPU
- 8 MB Flash (Models 710 and 720)
- 4 MB Flash (Model 740)
- 128 KB NVRAM and clock/calendar

#### I/O Interfaces

- VME64x (5-row), A32, D64
  - PCI bus to VMEbus link
  - Direct PowerPC-VME (Models 710 and 720)
- PMC, 64-bit 33 MHz
- Optional 264 MB/sec. P0-PCI Secondary Bus Bridge, 64-bit 33 MHz (Models 720 and 740)

#### Processor On-Board I/O

- 10/100BaseT Ethernet
- 2 RS232 ports (Models 710 and 720)
- 4 RS232 ports (Model 740)
- Ultra SCSI

#### **Optional I/O Controllers**

- 16-line asynchronous serial mux with RS-232 and RS-422
- Single, dual-port and quad 10/100 BaseT
- IEEE-488 GPIB
- MIL-STD-1553B with BC, RT and BM functions
- Single and dual-port Fast and Wide SCSI-2, S-E and Differential
- Graphics PMC cards
- A/D, D/A and digital I/O
- Real-Time Clock & Interrupt Module (RCIM)
- PMC Expander Modules

#### **Peripherals**

- 18, 36, 73, and 146 GB low profile 3.5" fixed and removable disk drives
- · CD-ROM drive
- 4mm DAT cartridge tape drive
- X terminal and ASCII terminal consoles

#### Chassis

- 12-slot and 21-slot 6U VME
- Integral peripheral bays
- Autoranging power supplies
  Rack mount and table-top options
- Optional ruggedized and ATR packaging

#### **Environmental**

- Operating temperature: 10° to 50° C
- Storage temperature: -40° to 85° C
  Relative humidity: 0% to 85%, non-condensing
- Altitude: 10,000 feet

#### Regulatory

• Safety: UL and CSA • EMI/RFI: FCC Class A

# 3.0. Documentation

### 3.1. PowerMAX OS Software Documentation

Table 1-1 below lists the PowerMAX OS documentation available from Concurrent. Note that standalone release notes are available for the various platforms. The corresponding release notes will be provided with the applicable platform.

Table 1-1. PowerMAX OS Software Documentation

| Manual Name                                                   | Pub. Number |
|---------------------------------------------------------------|-------------|
| PowerMAX OS Programming Guide                                 | 0890423-080 |
| Character User Interface Programming                          | 0890424-000 |
| Device Driver Programming                                     | 0890425-070 |
| STREAMS Modules and Drivers                                   | 0890426-020 |
| User's Guide                                                  | 0890428-010 |
| System Administration Volume 1                                | 0890429-080 |
| System Administration Volume 2                                | 0890430-090 |
| PowerMAX OS Network Administration                            | 0890432-050 |
| Compilation Systems Volume 1 (Tools)                          | 0890459-050 |
| Compilation Systems Volume 2 (Concepts)                       | 0890460-050 |
| PowerMAX OS Real-Time Guide                                   | 0890466-090 |
| PowerMAX OS Guide to Real-Time Services                       | 0890479-110 |
| Power Hawk 700 Series Console Reference Manual                | 0830059-000 |
| Power Hawk 700 Series PowerMAX OS Version 6.2 Release Notes   | 0891084-6.2 |
| Power Hawk 700 Series Diskless Systems Administrator's Manual | 0891086-040 |
| Power Hawk 700 Series Closely-Coupled Programmers Guide       | 0891087-000 |

Copies of the Concurrent documentation can be ordered by contacting the Concurrent Software Support Center. The toll-free number for calls within the continental United States is 1-800-245-6453. For calls outside the continental United States, the number is 1-954-283-1822 or 1-305-931-2408.

Additionally, the manuals are available in pdf format on the Concurrent Computer Corporation web site at www.ccur.com.

Standalone product release notes are sometimes provided with software products. The release notes you receive will be at the software revision level that matches the associated software product level.

# 3.2. Vendor Documentation

Synergy commercial off-the-shelf (COTS) documentation applicable to the various Synergy Single Board Computers (SBC) are listed below. You may contact your local Synergy sales office to purchase Synergy manuals not provided with the system or visit the Synergy web site at: <a href="http://www.synergymicro.com">http://www.synergymicro.com</a> for more information. See the table below for a list of Synergy manual names and applicable document numbers.

| Manual Name                                                                | Synergy<br>Document<br>Number | VGM5<br>Single<br>Processor<br>SBC | VGM5<br>Dual<br>Processor<br>SBC | VSS4<br>Quad<br>Processor<br>SBC |
|----------------------------------------------------------------------------|-------------------------------|------------------------------------|----------------------------------|----------------------------------|
| VGM5 VMEbus Dual G3/G4 PowerPC<br>Single Board Computer User Guide         | 98-0317/UG-VGM5-01            | X                                  | Х                                | -                                |
| VSS4 VMEbus Quad G3/G4 PowerPC Single<br>Board Computer for DSP User Guide | 99-0062/UG-VSS4-01            | -                                  | -                                | X                                |
| SMon PowerPC Series SBCs Application<br>Developers & Debugger User Guide   | 99-0041/UG-PPSM-01            | X                                  | X                                | Х                                |

# 4.0. Prerequisites

#### 4.1. Software

Release 6.2 or later.

#### 4.2. Hardware

#### 4.2.1. CPU

Model 710 - single CPU SBC with minimum of 64 MB of memory. Model 720 - dual CPUs SBC with minimum of 64 MB of memory. Model 740 - quad processor SBC with minimum of 64 MB of memory.

### 4.2.2. System Console Terminal

Video display terminal such as a Wyse 150, vt100, or comparable device connected to Serial Port A.

#### 4.2.3. SCSI Interface Controller

#### Note

The NCR SCSI (ncr) controller is available on a PMC card (optional).

Minimum requirements are:

- Internal NCR/Symbios Internal SCSI (ncr) controller.
- At least one supported SCSI disk drive for system files and swap space.
- At least SCSI CD-ROM device for software installation.

#### 4.2.4. Disk Drive

As stated above, each system must have an appropriate system drive. The smallest disk drive supported for the installation disk (that contains the PowerMAX OS executable) is 2GB.

The installation disk is supported on the NCR/Symbios SCSI controller.

#### 4.2.5. CD-ROM Drive

A supported SCSI CD-ROM device connected to the internal NCR/Symbios controller is required for installation of system software.

#### 4.2.6. Ethernet Controllers

#### 4.2.6.1. Symbios Ethernet Controller

Ethernet may be provided with the on-board SYM53C885 (Symbios) Ethernet chip.

#### 4.2.6.2. PCI/PMC DEC Ethernet Controller

Additional networking connections are possible with selected PCI or PMC-based DEC 21040, 21140A, 21142 and 21143 controller chips. Contact your Concurrent representative to determine if a particular card is supported.

#### 4.2.7. High Speed Driver Enhanced (HSDE) Controller

VME-based HSD interface is provided by the High Speed Driver Enhanced (HSDE) controller. The minimum revision level of the HSDE controller board (PN 1573300) is Rev W.

#### 4.2.8. MIL-STD-1553 Version 5 (V5) Interface

VME-based MIL-STD-1553 Version 5 (V5) interface is provided by the 1553 controller. ABI-V5-1 is a Single Channel board, and ABI-V5-2 is a Dual Channel board.

#### 4.2.9. IEEE488 GPIB Bus Interface Controller

VME-based IEEE GPIB Bus Interface is provided by the IEEE488 controller. The minimum revision level of the IEEE488 controller board (PN 2010313) is Rev -.

#### 4.2.10. Multiplexer VMEbus Controller (MVC/MVCS)

VME-based asynchronous serial communication is provided by the Multiplexer VMEbus Controller.

#### 4.2.11. Real-Time Clocks and Interrupts Module (RCIM)

The RCIM is a multi-function PCI mezzanine card (PMC) that provides functions ideally suited for time-critical applications. Up to sixteen CPU boards, in the same or different chassis, can be linked via the RCIMs synchronization cable. The RCIM can be installed on any system with an available PMC slot. Refer to the *Real-Time Clock & Interrupt Module User's Guide* for more information.

# 5.0. Available Software Packages

This section contains brief descriptions of all the available software packages. Note that your complement of available software may be less than that shown in Table 1-2 and entirely depends on the optional software packages you purchased.

The availability of a software package for **ALL** currently supported platforms is shown in Table 1-2 by a "**y**" (yes) or "**n**" (no) in the appropriate column.

Package dependencies are also specified in Table 1-2. Packages with dependencies must be installed after the packages they depend on.

When installing the optional package(s) from the system installation menu, you must also remember to select all required dependency package(s). The installation scripts will install the packages in the proper order.

Some optional packages are relocatable, that is, objects may be installed in an alternative directory other than root. When installing a relocatable package, the user will be prompted for an alternate installation path.

Note that all packages are dependent on base.

**Table 1-2. Software Packages** 

| Package Description                        | Power<br>Hawk<br>Series 700 | Power<br>Hawk<br>Series 900 | Package<br>Name | Package<br>Dependencies |
|--------------------------------------------|-----------------------------|-----------------------------|-----------------|-------------------------|
| Standard:                                  |                             |                             |                 |                         |
| Base System                                | у                           | у                           | base            |                         |
| Advanced Commands                          | у                           | у                           | cmds            | lp,nsu                  |
| Open Source                                | у                           | у                           | open-source     |                         |
| Domestic Encryption Utilities              | у                           | у                           | crypt           |                         |
| International Encryption Utilities         | у                           | у                           | crypt-int       |                         |
| Kernel Debugger                            | у                           | у                           | kdb             |                         |
| Network Support Utilities                  | у                           | у                           | nsu             |                         |
| OA&M                                       | у                           | у                           | oam             | cmds                    |
| Online Manual Pages                        | у                           | у                           | man             |                         |
| Printer Support                            | у                           | у                           | lp              |                         |
| Software Packaging Tools                   | у                           | у                           | softint         |                         |
| Terminfo Utilities                         | у                           | у                           | terminf         |                         |
| Drivers:                                   |                             |                             |                 |                         |
| CD-ROM Driver                              | у                           | у                           | cdfs            |                         |
| Generic Floppy Driver                      | у                           | у                           | gf              |                         |
| Generic SCSI Device Driver                 | у                           | у                           | gs              |                         |
| HSDE                                       | у                           | у                           | hsde            |                         |
| IEEE-488 Bus (GPIB) Kernel<br>Level Driver | у                           | у                           | gpib            |                         |
| 1553 V5 ABI Driver                         | у                           | у                           | 1553v5drv       |                         |
| 1553 V5 ABI Libraries                      | у                           | у                           | 1533v5lib       | 1553v5drv               |
| NCR SCSI Driver                            | у                           | у                           | ncr             |                         |

Table 1-2. Software Packages (Cont.)

| Package Description                                             | Power<br>Hawk<br>Series 700 | Power<br>Hawk<br>Series 900 | Package<br>Name | Package<br>Dependencies |  |
|-----------------------------------------------------------------|-----------------------------|-----------------------------|-----------------|-------------------------|--|
| Drivers (Continued):                                            |                             |                             |                 |                         |  |
| DEC Ethernet Driver                                             | у                           | у                           | dec             | nsu                     |  |
| GT64260 Ethernet Driver                                         | у                           | у                           | gte             | nsu                     |  |
| MV64360 Ethernet Driver                                         | у                           | у                           | mve             | nsu                     |  |
| Symbios Fast Ethernet Driver                                    | у                           | у                           | sym             | nsu                     |  |
| RAMiX PMC FOB Ethernet<br>Driver                                | у                           | у                           | rmxf            | nsu                     |  |
| Asynchronous<br>Communications Multiplexer                      | у                           | у                           | mvc             |                         |  |
| High-Performance<br>Asynchronous<br>Communications Multiplexer  | у                           | у                           | mvcs            |                         |  |
| National Instruments GPIB<br>User-Level Device Driver<br>(GPIB) | у                           | у                           | ngpib           |                         |  |
| VMIC High Speed Data<br>(HSD) Driver                            | у                           | у                           | vhsd            |                         |  |
| V2510 User Level Driver                                         | у                           | у                           | v2510-620       |                         |  |
| V3122 User Level Driver                                         | у                           | у                           | v3122-620       |                         |  |
| V4140 User Level Driver                                         | у                           | у                           | v4140-620       |                         |  |
| TCP/IP Networking:                                              |                             |                             |                 |                         |  |
| Internet Utilities                                              | у                           | у                           | inet            | nsu                     |  |
| Commands Networking<br>Extension                                | у                           | у                           | netcmds         | lp,inet                 |  |
| Remote Procedure<br>Calls Utilities                             | у                           | у                           | rpc             | inet                    |  |

Table 1-2. Software Packages (Cont.)

| Package Description                                     | Power<br>Hawk<br>Series 700 | Power<br>Hawk<br>Series 900 | Package<br>Name         | Package<br>Dependencies        |  |  |  |
|---------------------------------------------------------|-----------------------------|-----------------------------|-------------------------|--------------------------------|--|--|--|
| Network File System:                                    | Network File System:        |                             |                         |                                |  |  |  |
| Network File<br>System Utilities                        | у                           | у                           | nfs                     | nsu, inet, rpc, dfs            |  |  |  |
| Distributed File<br>System Utilities                    | у                           | у                           | dfs                     | inet                           |  |  |  |
| Security:                                               |                             |                             |                         |                                |  |  |  |
| Auditing                                                | у                           | у                           | audit                   |                                |  |  |  |
| Frequency-Based Schedul                                 | er (FBS):                   |                             |                         |                                |  |  |  |
| Frequency-Based<br>Scheduler and<br>Performance Monitor | у                           | у                           | fbs                     |                                |  |  |  |
| Frequency-Based<br>Scheduler<br>Manual Pages            | у                           | у                           | fbsman                  |                                |  |  |  |
| Closely-Coupled Systems:<br>Loosely-Coupled Systems:    |                             |                             |                         |                                |  |  |  |
| Diskless                                                | у                           | у                           | diskless                | nfs, netcmds, sym, gte and mve |  |  |  |
| Software Development:                                   |                             |                             |                         |                                |  |  |  |
| Fortran 77 Compilation<br>System                        | у                           | у                           | hf77                    |                                |  |  |  |
| C++ Compilation<br>System                               | у                           | у                           | c++                     |                                |  |  |  |
| MAXAda Compilation<br>System                            | у                           | у                           | MAXAda                  | analyze                        |  |  |  |
| AXI for MAXAda                                          | у                           | у                           | MAXaxi                  | MAXAda, x11                    |  |  |  |
| Cross-Development Package<br>Set                        | у                           | у                           | See CrossDev<br>package | See CrossDev<br>package        |  |  |  |

Table 1-2. Software Packages (Cont.)

| Package Description             | Power<br>Hawk<br>Series 700 | Power<br>Hawk<br>Series 900 | Package<br>Name       | Package<br>Dependencies  |  |  |
|---------------------------------|-----------------------------|-----------------------------|-----------------------|--------------------------|--|--|
| Window System:                  |                             |                             |                       |                          |  |  |
| X Window System with OSF/Motif: | у                           | у                           | x11ipc                |                          |  |  |
| OSI/Mour.                       |                             |                             | x11                   | x11ipc                   |  |  |
|                                 |                             |                             | x11progs              | x11ipc, x11              |  |  |
|                                 |                             |                             | x11dev                | x11ipc, x11,<br>x11progs |  |  |
|                                 |                             |                             | x11pman               |                          |  |  |
|                                 |                             |                             | x11dman               |                          |  |  |
| Metro-X X11R6 Server            | у                           | у                           | metroess              |                          |  |  |
| X11R6 Fonts                     | у                           | у                           | xfonts                |                          |  |  |
| Metro Link OpenGL               | у                           | у                           | metrogl               |                          |  |  |
| NightStar Tools:                |                             |                             |                       |                          |  |  |
| NightStar                       | у                           | у                           | nstar                 |                          |  |  |
| NightBench                      | у                           | у                           | nbench                | x11                      |  |  |
| NightProbe                      | у                           | у                           | nprobe,<br>nprobeserv | x11, nstar               |  |  |
| NightSim                        | у                           | у                           | nsim,<br>nsimserver   | x11, nstar               |  |  |
| NightTrace                      | у                           | у                           | ntrace,<br>ntracelog  | x11, nstar               |  |  |
| NightTune                       | у                           | у                           | ntune                 | x11                      |  |  |
| NightView                       | у                           | у                           | NightView             | x11                      |  |  |
| NightView Debugger<br>Support   | у                           | у                           | Nviewp                |                          |  |  |

**Table 1-2. Software Packages (Cont.)** 

| Package Description         | Power<br>Hawk<br>Series 700 | Power<br>Hawk<br>Series 900 | Package<br>Name | Package<br>Dependencies |
|-----------------------------|-----------------------------|-----------------------------|-----------------|-------------------------|
| License Manager:            |                             |                             |                 |                         |
| Élan License Manager5       | у                           | у                           | elan5lm         |                         |
| Élan License Manager4       | у                           | у                           | elan4lm         | elan5lm                 |
| Miscellaneous:              |                             |                             |                 |                         |
| Distributed XFS File System | у                           | у                           | xfsd            | inet, rpc               |
| Virtual Partition           | у                           | у                           | vp              |                         |
| Real-Time Libraries         | у                           | у                           | librt           |                         |
| Power Hawk Diagnostic:      |                             |                             |                 |                         |
| Release 9.8                 | у                           | у                           | n/a             |                         |

# 5.1. Package Descriptions

The following pages contain a brief description of **ALL** packages available on Power Hawk systems running the PowerMAX OS. Refer to Table 1-2 to determine if any package listed is applicable to your particular system.

#### 5.1.1. Description of Standard Packages

Base System (base)

The Base System package provides the base set of commands and system utilities.

Advanced Commands (cmds)

The Advanced Commands package provides the remaining user and administrative commands.

Network Time Protocol (open-source)

xntpd is a complete implementation of the Network Time Protocol (NTP) version 2 standard as defined by RFC 1119, and also retains compatibility with version 1 servers as defined by RFC 1059. xntpd does all computations in fixed point arithmetic and is entirely free of floating point code. The computations done in the protocol and clock adjustment code are carried out with high precision and with attention to the details which might introduce systematic bias into the integrations, to try to maintain an accuracy suitable for synchronizing with even the most precise external time source. Xntp is part of the open-source package.

#### Domestic Encryption Utilities (crypt)

The Domestic Encryption Utilities package supports the encryption of files and other data. This package is for distribution in the United States.

#### International Encryption Utilities (crypt-int)

The International Encryption Utilities package supports the encryption of files and other data. This package is for intrnational distribution.

#### Kernel Debugger (kdb)

The Kernel Debugger package provides a tool to assist in the porting and debugging of kernel modules and drivers by allowing the developer to examine and control a running kernel.

#### Network Support Utilities (nsu)

The Network Support Utilities package provides the basis on which networking capabilities are built.

#### OA&M (oam)

The Operations Administration and Maintenance package provides a characterbased, menu-oriented interface to a wide variety of advanced, server-oriented administrative tasks.

#### Online Manual Pages (man)

System manual pages (man pages) provided in an on-line format for viewing using the man command.

#### Printer Support (1p)

Although some printing capabilities are provided in the base package, more advanced printing capabilities, and a wider range of printers, are included in the Printer Support package.

#### Software Packaging Tools (softint)

This package provides tools to support the development process and includes a variety of archive libraries as well as tools to create and modify packages.

#### Terminfo Utilities (terminf)

The Terminfo Utilities Package provides support for a wide variety of terminals beyond those provided in the base package.

#### 5.1.2. Description of Drivers Packages

#### CD-ROM File System (cdfs)

The CD-ROM File System package provides read-only access to file systems on SCSI CD-ROM devices. ISO-9660 and High Sierra formats are supported.

#### Generic Floppy Device Driver (gf)

The gf driver is a generic CD-ROM device driver. This driver supports the SCSI Floppy device connected to the internal NCR/Symbios ControllerNCR.

#### Generic SCSI Device Driver (gs)

The gs driver package supports the following SCSI devices: SCSI-based CPUs, scanners, printers, media changers, and communication devices.

#### High Speed Data Enhanced Channel Driver (hsde)

This package supports the HSDE Channel Interface. The HSDE provides high-speed, 32-bit parallel bidirectional link for transferring control, status and data between the Power Hawk 700/900 System and an external device using the Encore HSD Interface Model 9132 protocol.

#### IEEE-488 Bus (GPIB) Kernel Level Driver (gpib)

The gpib provides a high performance Plug and Play IEEE 488 interface for the PCI Bus. The gpib device driver will multiplex up to four independently configured IEEE 488 buses and conforms to the IEEE STD-488.1specification. Talker, Listener, and Controller interface functions are supported.

#### 1553 V5 ABI Driver (1553v5drv)

This package provides a user-level device driver for the Version 5 (V5) Advanced Bus Interface (ABI) MIL-STD-1553 Adapter board manufactured by SBS Engineering, Inc.

#### 1553 V5 ABI Libraries (1553v5lib)

This package provides program interfaces which can be used within an application program to control the ABI-VI MIL-STD-1553 Adapter. This set of interfaces is an enhanced version of the set provided by the manufacturer of the board, SBS Engineering, Inc.

#### NCR/Symbios SCSI Driver (ncr)

This driver package supports the internal SCSI controller chip and the controller chips on separate PMC or PCI cards. This package also provides for automatic configuration of the controller during system initialization (for example, no Sadapters (4) file changes required). Up to seven disks and/or tape drives may be connected to this SCSI bus.

#### DEC 21x4x Ethernet Driver (dec)

This driver package supports the Ethernet controller chip on the Power Hawk series systems along with DEC 21x4x controller chips on separate PMC cards. This package also provides for automatic configuration of the controller during system initialization (e.g., no **Sadapters (4)** file changes required).

100baseT (except on the 21040), 10baseT, BNC and AUI connections are supported.

#### Galileo/Marvell Discovery Ethernet Ports (gte)

Model 910/920. This driver package supports the Galileo/Marvell GT64260 Discovery system controller chip in PowerHawk 910/920 systems. The GT64260 supports up to three independent 10/100Mb Fast Ethernet ports. Each port is fully compliant with the IEEE 802.3 and 802.3u standards and integrates the MAC function and a dual speed RMII interface.

#### Marvell Discovery II Ethernet Ports (mve)

Model 940. This driver package supports the Marvell MV64360 Discovery II System Controller chip in Power Hawk Model 940 system. The MV64360 supports up to two independent 10/100/1000Mb Fast Ethernet ports. Each port is fully compliant with the IEEE 802.3 and 802.3u standards and integrates the MAC function with MII (10/100BaseT) and GMII (1000BaseT) speed interfaces.

#### Symbios Fast Ethernet Driver (sym)

This driver package supports the Symbios 53C885 Ethernet controller chip on the Power Hawk Series 700 SBCs.

Although the Symbios Ethernet hardware is not available on Power Hawk Series 900, this package must be installed on Power Hawk Series 900 SBCs before the Diskless package may be successfully installed on Series 900 SBCs.

#### RAMiX 665/675 Failover Board Ethernet Adapter (rmxf)

Ethernet Adapter provides Ethernet driver support for RAMiX 665 and 675 boards running the RAMiX Failover Board firmware.

#### Asynchronous Communications Multiplexer (mvc)

This package supports the Asynchronous Communications Multiplexer (MVC) adapter board. The 16-Line Asynchronous Communications Multiplexer with industry standard parallel port provides 16-ports of high-performance asynchronous serial communications. Supports 4-port RS-232D and RS-422 line control modules. Ports can run at speeds up through 38,400 baud.

#### High-Performance Asynchronous Communications Multiplexer (mvcs)

This package supports the High-Performance Asynchronous Communications Multiplexer (MVCS). The MVCS adapter board supports individual line rates up to 1.5 Mbps, aggregate throughput of 48 Mbps, and independent baud rates for each port. Can be configured with up to four of any mix of four-port RS-232, RS-422 and RS-485 serial line modules.

#### National Instruments GPIB User-Level Device Driver (ngpib)

The ngpib user-level device driver provides programmers with a configuration utility and library functions to access and control a National Instruments General Purpose Interface Bus (GPIB) 1014D board. This interface is a dual ported, high performance interface to the IEEE-488 bus, and is capable of controlling two independent GPIB bus configurations.

#### vhsd Driver (vhsd)

This driver provides support for the VMIC VMIVME-5620 Intelligent HSD Emulator on the Power Hawk Series 700/900 systems.

#### V2510 Driver (v2510)

This driver provides support for the CE2510 64-bit TTL I/O board.

#### V3122 Driver (v3122)

This driver provides support for the CE3122 64/32/16-Channel, 16-Bit High Performance Analog to Digital converter board.

#### V4140 Driver (v4140)

This driver provides support for the CE4140 intelligent 32/16-channel, 12-bit analog output board with D/A per channel and auto-calibration

### 5.1.3. Description of TCP/IP Networking Packages

Internet Utilities (inet)

The inet package includes the software needed to run the TCP/IP network and tools such as ftp, telnet, and rcp. Administrative software for setting up the network is also included.

Commands Networking Extension (netcmds)

The Commands Networking Extension Package extends the functionality of several basic commands by supporting the means to share printers across a network, and use additional transport mechanisms for the sending and receiving of electronic mail.

Remote Procedure Calls Utilities (rpc)

The Remote Procedure Calls Utilities package supports the remote execution facility.

#### 5.1.4. Description of Network File System Packages

Network File System Utilities (nfs)

The Network File System Utilities package supports the means to transparently share resources across a network with other computers running the Network File System.

Distributed File System Utilities (dfs)

The dfs utilities package provides a simple user interface for performing networked operations such as advertising local resources and accessing remote resources.

#### 5.1.5. Description of Security Package

Auditing (audit)

The Auditing package provides auditing facilities allowing a system administrator or security auditor to record and report all security-related events that occur on the system.

#### 5.1.6. Description of FBS Packages

Frequency-Based Scheduler and Performance Monitor (fbs)

This package provides kernel support for the Frequency-Based Scheduler and Performance Monitor and Real-Time Command Processor.

Frequency Based Scheduler Manual Pages (fbsman)

This package provides the man pages associated with the Frequency-Based Scheduler and Performance Monitor.

#### 5.1.7. Description of Diskless Package

Diskless (diskless)

This package provides support to configure and control multiple Power Hawk single-board computers (SBC) in a common VME chassis (referred to as a closely-coupled system). Diskless SBC's in this chassis can be booted over the VMEbus by a single server SBC in the rack, where the server SBC is attached to system disk(s) that contain the system object images for all diskless SBC's in the chassis.

A closely-coupled system consists of multiple Power Hawk 700 Series SBC's residing in the same chassis.

On Power Hawk 720/740 closely-coupled systems, an additional PCI-to-PCI (P0) bus also connects all SBC's in the chassis, and this P0Bus provides a high-speed connection for inter-SBC communications, including a point-to-point network interface.

This package also supports multiple SBC's in one or more remote VME chassis connected via Ethernet (referred to as a loosely-coupled system). Diskless SBC's in these remote VME chassis can boot themselves via TFTP over the Ethernet, with a single Power Hawk server SBC providing the downloadable object images required for each diskless SBC.

Power Hawk Series 900 systems are supported in loosely-coupled configurations, but they are NOT supported in closely-coupled configurations. The Synergy-based loosely-coupled configurations may contain a mix of Series 700 and 900 systems.

# 5.1.8. Description of Software Development Packages

Fortran 77 Compilation System (hf 77)

This package provides the hf77 Fortran compiler and runtime libraries. This compilation system offers Fortran 77 and MIL-STD 1753 compliance, together with many popular extensions and a cross-reference tool with interface checking.

#### C++ Compilation System (C++)

The 6.1 version of c++ utilizes Edison Design Group's C++ front end and Concurrent's proprietary Common Code Generator (CCG) technology to produce highly optimized object code tailored to the architecture of the target system. The 6.1 release combines into a single compiler what were previously separate C and C++ compilers. This release does not require un-installing previous versions of the C and C++ compilers.

#### MAXAda Compilation System (MAXAda)

This package consists of the MAXAda<sup>TM</sup> tool set for the development of Ada programs on Concurrent computers under the PowerMAX OS environments. MAXAda processes the Ada language as specified by the Reference Manual for the Ada Programming Language, ANSI/ISO/IEC-8652:1995.

#### Ada to X Interface for MAXAda (MAXaxi)

This package consists of the Ada X Window system interface for MAXAda.

#### Cross-Development Environment

Consists of packages that contain all the header files and libraries required for cross development. The Cross-Development Environment allows users to develop applications from any supported Concurrent real-time computer systems targeting a specific PowerMAX OS release and architecture.

#### 5.1.9. Description of X Window System Packages

X Window System Version 11, Release 6 (x11)

Includes OSF/Motif commands, libraries and header files. X Window System sub-package names and short descriptions follow:

x11ipc the libraries for ICE and ktalk only
 x11 all other libraries including runtime support files they reference
 x11progs X client programs xdm, mwm, application-default files, etc.
 x11dev X program development tools, header files, imake, static libs, etc.
 x11pman man pages for all the application level programs.
 x11dman man pages for the libraries and program development tools

Metro-X Enhanced X11R6 server set and OpenGL (metroess, xfonts & metrogl)

Jointly developed with Metro Link, Inc., these packages provide native graphics capabilities on systems equipped with appropriate display and input devices.

Specific packages include the following:

metroess Metro Links Enhanced X11R6 Server Set includes a powerful, configurable, host based X11R6 server derived from the

X11R6/XFree86 sample servers.

xfonts Local X11 system fonts, which are required for server installations

that do not use a font server.

metrogl OpenGL version 1.2 for Metro-X. Includes OpenGL client libraries

(libGL, libGLX, libGLU), header files, sample clients, and GLX server extension for rendering OpenGL commands with the

Metro-X X11R6 server.

#### 5.1.10. Description of NightStar Tools Packages

NightStar (nstar)

This package provides a NightStar daemon that initiates individual NightStar tool servers and daemons on behalf of a (possibly remote) NightStar client tool.

NightBench (nbench)

NightBench is a graphical user interface to MAXAda, a tool set for the development of Ada programs running under the OS.

NightProbe (nprobe, nprobeserv)

The NightProbe Data Monitoring package provides a real-time graphical tool for monitoring, recording, and altering program data within one or more executing programs without significantly affecting the execution of those programs.

NightSim (nsim, nsimserver)

This package provides a graphical tool for building and monitoring real-time applications that require scheduled process execution patterns. NightSim provides a GUI to the Frequency-Based Scheduler (FBS) and the Performance Monitor facilities.

NightTrace (ntrace, ntracelog)

This package provides a graphical tool for analyzing dynamic behavior of multi process and/or multiprocessor applications.

NightTune (ntune)

This package provides an interactive, graphical tuning and monitoring environment specifically designed for Concurrent's real-time computer systems.

NightView (NightView)

This package provides a general-purpose, source-level debugger for C, C++, Fortran and Ada with support for multiple processes.

NightView (Nviewp)

This package provides a graphical, non intrusive, source-level monitoring and debugging tool specifically designed for real-time applications.

#### 5.1.11. Description of License Manager Packages

Élan License Manager (elan51m)

This package contains the license manager daemon and reporting commands required by license-managed applications, including all NightStar tools. This version is Y2K compliant.

Élan License Manager (elan41m)

This package is an optional 'old' (version 4) license manager daemon that can run in parallel with the new (elan5lm) license manager daemon on the same server machine in order to support serving licenses to both 'old' and 'new' tools at the same time.

#### 5.1.12. Description of Miscellaneous Packages

Distributed XFS File Systems (xfsd)

The xfsd distributed file system package provides shared access to a single file system from multiple host systems on a multi-initiator disk bus. Unlimited read access to files in the shared file system is supported. Only limited write access to files in the shared file system is supported. A network connection between systems that access a shared file system is required for communication and synchronization of file system structures.

Virtual Partition (vp)

This package provides a pseudo device driver that performs disk striping (RAID level 0) or mirrored partitioning (RAID level 1).

Real-Time Libraries (librt)

The librt package provides the Real-Time libraries.

# 5.1.13. Power Hawk Series 700/900 Diagnostics

Software diagnostics on CD-ROM for a single Power Hawk Series 700/900 system. Includes PowerIO and PowerAT diagnostics. The Diagnostic CD is puchased separately from the OS.

# 6.0. System Installation

The PowerMAX OS operating system is installed as software packages using the Software Packaging Tools. Two installation modes, Custom and Semi-Automatic, are now available. Refer to *Installation Modes* on page 32 for additional details.

#### NOTE 1

A system may be booted using an installation CD-ROM disk. However, only tape is supported as the backup (restore) media. This means you can boot from a CD-ROM disc and once booted from disc, you can restore from a backup tape. However, just before the base package is installed, some tools used for the RESTORE function are removed to free up memory. If you need to use the RESTORE function after executing through many levels of the INSTALL menus you must reboot first from disc.

# 6.1. Large SCSI Disk Support

Changes were introduced in a previous PowerMAX OS release to correct the support for SCSI disks larger than 8 Gigabytes. These corrections changed the location of the Geometry Block on these large disks. As a result, disks larger than 8 GB formatted using the format(1m) or format(8) standalone utility prior to Release 4.2 cannot be used to install release Release 6.2 without being reformatted.

If you have a disk larger than 8 GB that was formatted using the Release 4.1 or earlier version of format(), you must do the following:

- 1. Backup any data needed on any of the partitions before installation.
- 2. During the installation, exercise the option to format the disk and rewrite the partition information (Geometry Block).
- 3. Finish the Release 6.2 installation.
- 4. Restore any data backed up in step 1 above.

# 6.2. System Disk Configuration

The system disk configuration, shown in Table 1-3, is suggested for installing the system using an ufs root file system type.

Table 1-3. ufs root file system

| partition | file | Disk < 9GB Default<br>Partition size | Disk > 9GB Default<br>Partition size |
|-----------|------|--------------------------------------|--------------------------------------|
| 0         | root | 200 MB                               | 500 MB                               |
| 1         | swap | 500 MB                               | 2000 MB                              |
| 2         | usr  | 500 MB                               | 2000 MB                              |

Table 1-3. (Cont.) ufs root file system

| partition      | file | Disk < 9GB Default<br>Partition size | Disk > 9GB Default<br>Partition size |
|----------------|------|--------------------------------------|--------------------------------------|
| 3              | var  | 500 MB                               | 2000 MB                              |
| 4              |      | <remainder></remainder>              | <remainder></remainder>              |
| 6 <sup>2</sup> | boot | 1024 KB                              | 1024 KB                              |

The system disk configuration shown in Table 1-4 is suggested for installing the system using an xfs root file system type.

Table 1-4. xfs root file system

| partition | file   | Disk < 9 GB Default<br>Partition Size | Disk > 9GB Default<br>Partition size |
|-----------|--------|---------------------------------------|--------------------------------------|
| 0         | /stand | 100 MB                                | 100 MB                               |
| 1         | swap   | 500 MB                                | 2000 MB                              |
| 2         | usr    | 500 MB                                | 2000 MB                              |
| 3         | var    | 500 MB                                | 2000 MB                              |
| 4         |        | <remainder></remainder>               | <remainder></remainder>              |
| 51        | root   | 200 MB                                | 500 MB                               |
| 62        | boot   | 1024 KB                               | 1024 KB                              |

- 1. The **xfs** root must be on partition 5.
- 2. Partition is applicable to Power Hawk Series 700/900 system boot disks only.

Partition sizes may be increased and new partitions may be added, but the above assignments of file systems to partitions and minimum partition sizes must be maintained.

During system installation, you will be given the option of running the **format (1M)** command. You should choose this option to format the system disk and to select partition sizes.

The **format(1M)** command "partition default" automatically selects the above partition sizes for a ufs root file system.

Note that the **format(1M)** "partition default" option should not be used if an xfs root file system is selected as the default partitions automatically selected are not appropriate for the **xfs** file system.

The root and usr file systems should only contain system files and are not expected to grow much after system installation. The var file system contains system crashfiles, log(s) and temporary files. It is strongly recommended that user files be restricted from these file systems.

Swap space needs should be carefully calculated. Adding too little swap space will result in unnecessary out-of-memory conditions for your applications. Adding too much swap space will result in too much of your system's memory being locked down for swap space management. The total amount of swap space should be at least 1.5 times the size of physical memory. An initial swap partition is provided on the system disk. If this partition is insufficient, it is recommended that additional swap partitions be added, preferably on other disks.

Every Gigabyte of swap space results in 4 Megabytes of physical memory being used for swap space management. This rule demonstrates that it would be impractical to create a 9 Gigabyte swap device on a 64 Megabyte system, as this would result in more than half (36 Megabytes) of physical memory being utilized by the kernel for swap space management.

Note that partition four is left unused. This partition may be:

- 1. Redistributed to make the other system partitions bigger.
- 2. Used for additional swap space.
- 3. Used for user files (for example a home file system).

Use the format (1M) "?" command for help with format commands. Refer to the format (1M) manual page at the end of these release notes. Note that non-system disks will need to be initialized once the system is re-booted for new disk. This includes running format (1M) to format and partition the disk and newfs (1M) to initialize the file systems. Additional steps include creating a mount point directory, adding the appropriate information to /etc/vfstab and adding new entries to the Device Database (DDB). See the System Administration Manual for information on disk formatting and partitioning.

#### 6.3. Installation Modes

Early in the system installation, the operator will be asked whether to perform a custom or semi-automatic system installation. A description of each mode is provided in the following paragraphs.

#### 6.3.1. Custom Mode of Installation

In custom mode, the operator is prompted during the installation in order to specify the values for configurable items. Custom mode is recommended if the pre-determined values assigned in the semi-automatic mode are not appropriate for your site, and/or you want the option of installing only certain packages during system installation.

#### 6.3.2. Semi-Automatic Mode of Installation

In semi-automatic mode, the operator still specifies the basic configuration of the system however, the remainder of the installation is done with a pre-determined set of responses. Note that in semi-automatic mode, **all** the additional products on the release distribution media are automatically installed. The operator does not have the option of installing only specific packages.

Refer to Table 1-5 for a description of the configurable items and the values that they will be assigned on a semi-automatic installation.

Semi-automatic mode can be used if the configurable values are set appropriately for the given site and all packages are being installed. Otherwise, custom mode should be used.

#### **NOTE**

Refer to Table 1-2 to determine if a given package listed in Table 1-5 is supported for your particular system.

Table 1-5. Assigned Installation Values, Semi-Automatic Mode

| Package<br>Name    | Configurable Item                                                   | Automatic Installation Value                 |  |
|--------------------|---------------------------------------------------------------------|----------------------------------------------|--|
| base               | Host nodename                                                       | Obtained during initial installation         |  |
|                    | Root password                                                       | "" (null password)                           |  |
|                    | License key - number of users<br>License key - number of processors | no.                                          |  |
| elan5lm            | Install man pages?                                                  |                                              |  |
| Cianonni           | Start license manager during system boot?                           | yes<br>yes                                   |  |
| oam                | sysadm password                                                     | "" (null password)                           |  |
| hsde               | Number of hsde adapters on VME bus                                  | 1                                            |  |
| 1553v5drv          | Number of 1553V5-ABI adapters                                       | 1                                            |  |
| mvc                | Number of mvc adapters on VME bus                                   | 1                                            |  |
| mvcs               | Configure real-time driver?                                         | no                                           |  |
| inet               | Configure TCP listener?                                             | yes                                          |  |
| ada                | Install directory for HAPSE                                         | standard location relative to root directory |  |
| axi                | Install directory for Ada X Interface (AXI) for HAPSE               | standard location relative to root directory |  |
| MAXAda             | Install directory for MAXAda                                        | standard location relative to root directory |  |
| MAXaxi             | Install directory for Ada X Interface (AXI) for MAXAda              | standard location relative to root directory |  |
| x11ipc             | Install header files and static libraries?                          | yes                                          |  |
| x11                | Install man pages?                                                  | yes                                          |  |
| x11progs           | Start xdm during system boot?                                       | yes                                          |  |
| x11dev             |                                                                     |                                              |  |
| x11pman<br>x11dman |                                                                     |                                              |  |
| nbench             | Install directory for NightBench                                    | standard location relative to root directory |  |
| nprobe             | Install directory for NightProbe                                    | standard location relative to root directory |  |
| nsim               | Install directory for NightSim                                      | standard location relative to root directory |  |
| ntrace             | Install directory for NightTrace                                    | standard location relative to root directory |  |
| ntune              | Install directory for NightTune                                     | standard location relative to root directory |  |
| NightView          | Install directory for NightView                                     | standard location relative to root directory |  |
| Nviewp             | Install directory for Nviewp                                        | standard location relative to root directory |  |

#### 6.4. Installation Procedure

For Power Hawk Series 700 systems the installation boot image must be loaded from the distribution media. This is done using the **SMon** monitor product that is resident on a Series 700 motherboard. The motherboard must have been previously configured to autorun **SMon** whenever the system powers up or is reset.

#### Note

If your system has not been previously configured to autorun **SMon**, please refer to chapter 2 of the *Power Hawk Series 700 Console Reference Manual* (Pubs No. 0830059) for further instructions before continuing on with the installation procedures. In addition, it is strongly recommended that the user read the entire document beforehand in order to be familiar with the Series 700 console commands used throughout these release notes.

Determine the SCSI device ID for the CD-ROM drive using the **SMon** command **scsilist** as shown in the following example.

In this example the SCSI device ID for the CD-ROM drive is 6 (sd1@6)

Insert the "PowerMAX OS 6.x Boot CD" into the CD-ROM device.

Load and execute the boot image.

SMon> reboot

(OS is now booting)

```
. [system reboots and returns to SMon prompt]

SMon> scsidiskboot 6
scsi device id=6 READY!
2 scsi device(s) found
booting from disk Unit 1
device block size is 0x800
Boot Partition starts at 000000000 length 00003268 byte offset
00000000
Load image length 0064D000 entry offset 00400400

PowerMAX OS Kernel Decompressor
.
```

Note: These commands will boot the installation boot image from the release distribution media. The time to complete the entire installation will vary depending on the packages selected to be installed and the type of drive being used.

#### **General Notes**

If installing from a CD-ROM disc, it is required that the user install the cdfs (CD-ROM File System) optional package (this package also includes the gr (generic CD-ROM driver). The cdfs package needs to be configured into the kernel in order to be able to pkgadd from the CD-ROM installation disc at a later time.

A system may be booted using an installation CD-ROM disc. However, only DAT tape is supported as the backup (restore) media. This means a user can boot from a CD-ROM disc and once booted from the CD-ROM disc, the user is then able to restore from a backup tape.

As a side note, just before the **base** package is installed, some tools used for the RESTORE function are removed to free up memory. If you the user want to use the RESTORE function after executing many levels of the INSTALL menus you must first reboot from CD-ROM disc or DAT tape, whichever is applicable.

As the system is brought up, the initial menu will prompt you to choose either the system software installation program or the file system restore program. At this prompt, choose submenu 1 INSTALL. (The file system restore program is documented in Chapter 10 of the System Administration, Volume 2 (Pubs No. 0890430).) Prompts that require user input are preceded by =>. Most prompts have defaults in parentheses that may be selected by pressing the "Enter" key. At any prompt, "?" can be entered for help or q to quit installation. If the user selects to quit installation or if a fatal error occurs, installation will be suspended by executing a subshell. Three choices are available when exiting the subshell:

**CONTINUE** - repeat last operation **RESTART** - start over from the beginning **ABORT** - return to console debugger

The installation is self-guiding, but the following configuration information is required from the user:

Installation Mode (choose custom or semi-automatic (see *Installation Modes* on page 32)

Node name

Timezone

Time/Date

Desired file system types

System disk location (slot and unit number)

Installation media device location

System disk configuration (see System Disk Configuration on page 30)

#### Note

At this point in the installation sequence, the system disk is initialized and you will be prompted on-screen to insert the Power-Works Standard Products media.

License key for number of users

License key for number of processors

Following are applicable to custom mode installation only:

Which additional software packages should be installed (see *Installing Additional Packages* on page 37)

Configuration information requested by the various packages

If appropriate, any kernel modules from the optional packages you want to deconfigure (that is, not link with the kernel)

#### Note

The installation media in use is accessed at various times and must be kept in the drive during the installation until you are instructed to install different media.

After all the packages have been installed, you will be given an opportunity, if in the custom installation mode, to deconfigure kernel modules from optional packages. When deconfigured, those drivers will not be linked with the kernel. Note that you must consider package dependencies when deconfiguring drivers. See Table 1-2 for software package dependency relationships.

At the end of the installation procedure, a kernel for the newly installed system will be built.

# 6.5. Installing Additional Packages

In the semi-automatic installation mode **all** software packages provided on the PowerWorks Standard Products CD are automatically installed. However, in the custom installation mode you may decide to delay installation of various packages until after a basic system configuration is installed.

To install additional packages on an installed system, use the pkgadd (1M) command.

Refer to the **pkgadd (1M)** manual page at the end of these release notes for more details. In addition, see the Chapter on "Installing Add-On Software" in the *System Administration Manual Volume 1* (Pubs No. 0890429) for more information.

The following procedure will enable you to install additional packages as you choose.

#### Note

The system must be configured with the gr (generic CD-ROM device driver) gr (7) and cdfs (CD-ROM filesystem) modules and, in addition, an entry must exist for the CD-ROM device nodes in /etc/conf/node.d/gr.

In the example shown below, the CD-ROM device is /dev/cd/0 and the CD-ROM disc is mounted under /mnt/cdrom.

1. Insert the PowerWorks Optional Products disc into the CD-ROM drive and mount the file system as shown below.

```
mkdir/mnt/cdrom
mount -F cdfs -r /dev/cd/0 /mnt/cdrom
```

2. Get a list of the packages on the CD-ROM disc and verify that the package you wish to install is on the CD-ROM disc.

```
pkginfo -d /mnt/cdrom/pkgs.dstream
```

3. Multiple packages may be installed at once by specifying more than one package name, as in:

```
pkgadd -d /mnt/cdrom/pkgs.dstream nsu lp cmds
```

4. The package(s) to be installed may be selected from a menu of all the packages available on the CD-ROM disc by not specifying any package name, as in:

pkgadd -d /mnt/cdrom/pkgs.dstream

# 6.6. Installing Service Releases

To install packages on the PowerWorks Service Release CD use the **pkgadd (1M)** command.

Refer to the **pkgadd (1M)** manual page at the end of these release notes for more details. In addition, see the Chapter on "Installing Add-On Software" in the *System Administration Manual Volume 1* (Pubs No. 0890429) for more information.

The following procedure(s) enable you to install the packages on the PowerWorks Service Release CD as you choose.

#### Note

The system must be configured with the gr (generic CD-ROM device driver) gr (7) and cdfs (CD-ROM filesystem) modules and, in addition, an entry must exist for the CD-ROM device nodes in /etc/conf/node.d/gr.

In the example shown below, the CD-ROM device is /dev/cd/0 and the CD-ROM disc is mounted under /mnt/cdrom.

1. Insert the PowerWorks Service Release disc into the CD-ROM drive and mount the file system as shown below.

mkdir/mnt/cdrom

mount -F cdfs -r /dev/cd/0 /mnt/cdrom

2. Get a list of the packages on the CD-ROM disc and verify that the package you wish to install is on the CD-ROM disc.

pkginfo -d /mnt/cdrom/pkgs.dstream

3. Multiple packages may be installed at once by specifying more than one package name, as in:

pkgadd -d /mnt/cdrom/pkgs.dstream nsu base-001 \
base-002 base-003

4. The package(s) to be installed may be selected from a menu of all the packages available on the CD-ROM disc by not specifying any package name, as in:

pkgadd -d /mnt/cdrom/pkgs.dstream

# 7.0. Rebooting The System

During the installation, a new kernel is built. When the system installation completes, the system first halts and then returns to the SMon> prompt. Enter the following command to then load the console:

```
SMon> scsilist (Use scsilist command to determine system disk ID#.)

SMon> scsidiskboot x (Where x = disk ID# found after running scsilist command)
```

If a kernel was successfully built during the system installation, execute the following commands from the console (refer to the Series 700 console manual, pubs # 0830059, for information on console command syntax):

```
#0>y.
#0>pboot 0
#0>fd dsk(c,u,p,b)
#0>fb
```

If the kernel build fails during the installation, /stand/unix.generic is copied to /stand/unix. You may use this generic kernel to boot to single-user mode, correct the problem that caused the kernel build failure, build a new kernel and reboot. Because the generic kernel was not built using your site's specific configuration, you should not come up in multi-user mode with the generic kernel. To boot the generic kernel, execute the following commands from the console:

Remain in single-user mode by entering the root password when prompted. Then execute the following commands:

### Note

If the system appears to be hung during the reboot to the new kernel, power cycle the machine and repeat the steps listed above. After you have successfully built a kernel, you can bring the system down by executing the command init 0. The system shutdown/reboot sequence takes care of moving the newly built unix to /stand/unix. Then follow the above procedure on how to boot a newly installed system.

For information on how to configure and build a kernel, see the Chapter on "Configuring and Building a Kernel" in the *System Administration*, *Volume 2* (Pubs No. 0890430).

See the following paragraph pertaining to **xfs root** file system and the use of "non-standard" kernel names in /stand.

# 8.0. General Notes

# 8.1. XFS

If a new kernel is installed in /stand with a nonstandard name then a hard link needs to be created. An explanation for this requirement is provided in the following paragraph.

The boot program boots kernels from the file system on partition 0, which it assumes to be of type ufs. If this file system is also the root, then by convention the kernels are held in directory /stand within the root. However, if the root is xfs (partition 5), the ufs file system containing the kernels (and standalones) is mounted on /stand, which in this case is a directory in the xfs root. Using hard links to the directory /stand/stand ensures that the conventional boot path can be used.

#### NOTE

It is important to point out to the system administrator that if kernels with names other than "unix" are copied to /stand on a system with an xfs root, they should be given hard links of the same name in /stand/stand. This will ensure that they can be booted using the conventional path /stand/unix.xxx. If this link is missing, they can only be booted using /unix.xxx.

# 8.2. PCI-to-PCI Bridge Configuration

The auto configuration aspects of PCI buses define which local bus addresses are propagated on each PCI bridge. The actual PCI I/O and Memory usage is dictated by the PCI cards installed and the resources requested. This function occurs automatically at system boot time.

# 9.0. General Information on Release 6.2

This section provides a general overview of PowerMAX OS<sup>TM</sup> Release 6.2.

# 9.1. Architecture Unification

As the number of hardware platforms on which PowerMAX OS operates continues to grow, enhancements made in previous releases to simplify configuration and installation on selected systems continues to be updated to accommodate new systems.

Listed below are the Board Support Packages (bspxxxx) for the different system types.

| Architecture<br>Family | Hardware<br>System Types                   | Specific Board<br>Support Packages | General Board<br>Support Package |
|------------------------|--------------------------------------------|------------------------------------|----------------------------------|
|                        | Power Hawk Series 710 (uniprocessor)       | bspvgm5                            |                                  |
| Power Hawk Series 700  | Power Hawk Series 720 (dual processor)     | bspvgm5                            | bspall                           |
|                        | Power Hawk Series 740<br>(quad processor)  | bspvss4                            |                                  |
|                        | Power Hawk Model 910<br>(single processor) | bspvyfd                            |                                  |
| Power Hawk Series 900  | Power Hawk Model 920<br>(dual processor)   | bspvyfd                            | bspall                           |
|                        | Power Hawk Model 940<br>(quad processor)   | bspvafs                            |                                  |

The system installation scripts will automatically turn on the appropriate module (**bspxxxx**) based upon the type of hardware on which the system is being installed. It is also possible to manually select one and only one **bspxxxx** module and relink a kernel which is appropriate for that particular hardware system type (within its architecture family).

While the **bspall** module will function for any of the supported system types (within its architecture family), the specific board support package module applicable to your system is preferred as it has been optimized for that system.

# 9.2. Enhancements in this Release

# 9.2.1. Dynamic Interrupt CPU Assignments

On PowerHawk Series 700 and 900 systems you may now change CPU interrupt source assignments dynamically, without the need for statically reconfiguring, rebuilding and rebooting the kernel.

Dynamically querying and changing CPU interrupt source assignments may be done with the new intconfig(1M) utility, or through the use of the new SET\_PIN\_CPU and GET\_PIN\_CPU commands in the syscx(2) system service.

For more information on this feature, you may refer to:

- the intconfig(1M) system manual page,
- the SET\_PIN\_CPU and GET\_PIN\_CPU commands in the syscx(2) system manual page,
- and the section "Assigning Interrupts to CPUs" in Chapter 2 of the *PowerMAX OS Real-Time Guide*.

# 9.2.2. Loosely-Coupled Systems

Previous PowerMAX OS releases have supported closely-coupled (CCS) and loosely-coupled systems (LCS) on Power Hawk Series 600/700 systems.

This 6.2 release adds loosely-coupled (LCS) support for Power Hawk Series 900 systems.

Power Hawk 900 Series may be used as the server or client(s) in a LCS configuration that contains any mix of Power Hawk Series 700 and Series 900 systems.

The configuration requirements for a Power Hawk Series 900 LCS configuration are:

- All Series 700 SBCs should have a Symbios (sym) Ethernet interface connection to the server SBC, and all Series 900 SBCs should have a GT64260 (gte) or MV64360 (mve) Ethernet interface connection to the server SBC.
- The server SBC may be a Series 700 system or a Series 900 system with ethernet access to all of the configured client Series 700/900 SBCs.
- One SCSI disk drive must be connected to the server SBC for storage of PowerMAX OS software.
- One SCSI CD-ROM driver must be connected to the server SBC for PowerMAX OS software installs and updates.

#### Note

Release 6.2 provides closely coupled support for the Power Hawk Series 700 systems only. Release 6.2 does NOT provide any support for closely-coupled (CCS) configurations for Power Hawk Series 900 systems.

38

# 9.2.3. New get\_cpu\_model() C-Library routine.

Various commands/utilities (i.e. hwstat(1M), psrinfo(1M), intconfig(1M), intstat(1M), and vme\_address(3C)) would need to be updated for every new architecture release due to the fact they all used their own method of determining the CPU Model Type.

In this release of PowerMAX OS a C Library routine (get\_cpu\_model(3C)) has been added which will return the numerical equivalent of the CPU Model Type as defined in /usr/include/sys/cpu.h and it will also return a string similar to that in psrinfo(1M) in it's second argument.

# 9.3. Known Problems

The following is a list of known problems which Concurrent is working to resolve. If a workaround is available, then it is listed in the *Known Workaround* column below. These problems are deemed to have low impact upon the use of the operating system.

Table 1-6. PowerMAX OS 6.2 Known problems

| Bugzilla<br>Number | Summary                                                                                                    | Known Workaround                                                                                                    |  |
|--------------------|----------------------------------------------------------------------------------------------------|----------------------------------------------------------------------------------------------------|--|
| 586                | The system may panic with the following panic string during a netboot:  PANIC: Reservation Instruction Fault trap at pc = 0x00193578 in kernel mode  DSISR=0x04000000  This problem is currently under investigation. | Attempt fresh netboots until successful.                                                                                                    |  |
| 597                | Intermittent errors when booting from CD.                                                                                                    | The problem is currently under investigation. Continued attempts succeed.                                                                                 |  |
| 600                | Package install errors received when attempting base installation.                                                                                                    | The problem is under investigation. If the SCSI is in PMC Slot 1 and something (anything) else is in PMC Slot 2, then the problem does not occur.         |  |
| 873                | Random NFS Write Errors might occur on heavy NFS activity.                                                                                                    | Mounting the NFS file system with the rsize=N and wsize=N options may reduce the random write errors dependent on the value of N. See also mount_nfs(1M). |  |

# 10.0. Compatibility Issues Between Systems

PowerMAX OS for the Power Hawk Series 600/700/900 and PowerStack II systems, in general, provides application source and binary compatibility with PowerMAX OS on the Night Hawk HN6200/HN6800, TurboHawk and PowerMAXION systems. Application code written, compiled and/or linked on one of these platforms, will operate on the other with the following exceptions:

 Applications written for the Night Hawk, TurboHawk and PowerMAXION systems that use the real-time clocks (RTCs) may require minor modifications to function properly on a Power Hawk system.

Seven RTCs are available on the Power Hawk Model 620, four 32-bit timers with a 1 microsecond resolution (tick timers) and three 16-bit timers (Z8536 timers) with a 400 nanosecond resolution.

Six RTCs are available on the Power Hawk Model 640 and PowerStack II, three 32-bit timers with a 1 microsecond resolution (tick timers) and three 16-bit timers (Z8536 timers) with a 400 nanosecond resolution. If an RCIM is installed, four additional RTCS are available with a one microsecond resolution. (Note - RCIM requires one PMC slot). Note that PMC slots are not available on the PowerStack III (MTX PCI Series (7-slot) systems.

Three integral RTCs are available on the Power Hawk Series 700, nine integral RTCs are available on the Power Hawk Series 910/920, and 5 integral RTCs are available on the Power Hawk Series 940. Installing a Real-Time Clocks and Interrupts Module (RCIM) will add four additional RTCs. On the Series 700/900, all of the integral RTCs have the same fixed interrupt level, and each RTC has its own interrupt vector associated with it. The Series 700/900 RTCs are only accessible in the default mode. This mode provides different degrees of control over a real-time clock. Default mode enables a user to control the direction of the clock count, up or down, the clock count value, the resolution per clock count value (1, 10, 100, 1000 or 10,000 microseconds), and whether the clock automatically restarts counting when the clock count reached zero.

On the Night Hawk, TurboHawk and PowerMAXION, the RTCs have device names in the form of: /dev/rrtc/0c[x] where x is between 0 and 4. On the Power Hawk Series 600 and PowerStack II systems, the tick timers have similar names  $(/\text{dev/rrtc/0c}[\theta-3])$  while the Z8536 timers use  $/\text{dev/rrtc/1c}[\theta-2]$ . On the Power Hawk Series 700 systems, the tick timers have device names in the form of  $/\text{dev/rrtc/0c}[\theta-3]$ , the Power Hawk Series 910/920 systems have tick timers device names in the form of  $/\text{dev/rrtc/0c}[\theta-8]$  and Power Hawk Model 940 has device names in the form of  $/\text{dev/rrtc/0c}[\theta-4]$ . If an RCIM is installed, the four additional RTCs would have the devices names in the form of:  $/\text{dev/rrtc/2c}[\theta-3]$ . (Note - RCIM requires one PMC slot.)

When utilizing one of the tick timers in "default mode" no code changes are required when moving between systems, only a re-compilation of the application. When switching from the tick timer to the Z8536 timer, the application will need to be modified to handle the 400 nanosecond resolution of the timers.

The support for "direct mode" is different on each system. Review the rtc (7) man page for a description of the "direct mode" functionality on each of the systems.

PowerMAX OS on the Night Hawk, TurboHawk and PowerMAXION systems provides the
ability to generate an address translation to the Interval Timer hardware and read it directly from
the user process. This is done using the /dev/interval\_timer device. Such a POSIX-

format timer does not exist on the Power Hawk Series 600/700/900 and PowerStack II systems therefore, programs that depend upon this operation will not operate. There are two alternatives that provide compatible operation.

- use the C library routines, such as clock\_gettime(). This routine exists in the shared C library and generates instructions appropriate to the hardware platform. On the Night Hawk and PowerMAXION, this routine uses the hardware Interval Timer while on the Power Hawk it uses the 64-bit Time Base Register. Note that conversion of the Time Base register to POSIX format takes notably longer than merely reading the Interval Timer register.
- b Use the Time Base Register exclusively for timing. This is a 64-bit register that increments at 1/4 the clock speed of the processor bus. For example, on a Power Hawk system that has a processor bus speed of 66.66MHz, it increments at the rate of 16.65MHz. This is a processor register on the PPC604 and is directly accessible from user code. However, conversion to seconds and nanoseconds may be time consuming depending upon the processor bus speed.
- 3. On Night Hawk, TurboHawk and PowerMAXION systems, PowerMAX OS provides a set of routines to read and/or write the hardware ipl register. This register determines the interrupt level that the processor is currently running at. The ability to read/write the ipl value is especially useful for user-level device drivers.

The **spl\_map()** package includes routines to generate virtual mappings to the hardware ipl register, along with routines to write the register (*spl\_request()* and *spl\_manage()*) and a macro to do the same (*spl\_request\_macro()*). Mappings are done by using the **/dev/spl** device node.

Power Hawk Series 600/700/900 and PowerStack II systems do not have a hardware ipl register. Instead a series of hardware registers implement the ipl functionality through a series of bit masks. Therefore, routines that map directly to the hardware ipl register will not operate on these systems. /dev/spl does not exist on Power Hawk systems.

Compatible operation between Power Hawk and the Night Hawk and PowerMAXION systems can be accomplished using the following techniques.

- a Do not use mmap (3) to map directly to the hardware register(s).
- b Use the  $spl_map()$ ,  $spl_unmap()$  and  $spl_manage()$  library routines for all ipl register reads/writes. In this case, binary compatibility is possible between Night Hawk, PowerMAXION and Power Hawk platforms.
- c The  $spl\_xxx$  routines are contained in libud. If the shared version of libc is used in the executables, then the shared version of libud must also be used.
- d If the **spl\_request()** function or the **spl\_request\_macro()** is used, the program will need to be recompiled and relinked on the target machine, as the macro implementation will be different. On the Power Hawk it will be the same as the C library routine.
- e Do not depend upon hard-coded, platform-specific spl values, as these spl values may vary between platforms. Note that the **spl\_manage()** calls make use of generic *PL\_xx* spl values that are compatible across all PowerMAX platforms. Regardless of which type of spl values you use, an spl value of 0 allows all interrupts to occur, and higher spl values prevent increasingly more interrupts from occurring. The spl values are always less than 255.

- 4. Programs that depend upon the arrangement and size of kernel data structures may not work properly due to differing sizes of certain items. These would be programs that utilize /dev/mem or /dev/kmem to read and/or examine kernel structures. These programs should be recompiled on the target system to ensure functionality.
- 5. Power Hawk Model 620, Model 710, and Model 910 systems are only single processor systems. Programs that require multiple processors, or make system calls that reference multiple processors, may not operate properly.
- 6. Edge Triggered Interrupts are available on the Night Hawk and PowerMAXION platforms but not on the Power Hawk Series 600/700/900 and PowerStack II systems. Therefore, there is no software support on the above noted systems for Edge Triggered Interrupts. If an RCIM is installed, four Edge Triggered Interrupts are available. These Edge Triggered Interrupts are compatible with those on the Night Hawk systems. (Note RCIM requires one PMC slot.)
- 7. At the present time there is no support for NVRAM Global Environment Variable (GEV) on Night Hawk ('nh') platforms. The nvram system call always returns ENOSYS on these platforms and the **gev** set of commands are not present.
- 8. Applications written for the Power Hawk Series 700/900, which utilize the AltiVec instructions or registers, are not executable on the earlier Night Hawk and Power Hawk systems which are based on the 604e processor.
- 9. The physical CPU addresses that are used to access the physical VME bus address spaces (A32, A24, A16) differ between Power Hawk Series 700 and 900 systems. Therefore, applications or user-level device drivers that access VME bus address spaces directly from user-space should use the vme\_address(3C) library routine to obtain the correct physical CPU addresses to use for creating virtual address translations to VME bus addresses.
- 10. On other PowerHawk platforms, kernel tunables define the address range for VME A32 address space. However, on PowerHawk Series 900 platforms the address range for VME A32 address space is directly determined from the PCI Memory Space parameters in the STAR config command. Please consult the Power Hawk Series 900 Console Reference Manual (Pubs No. 0830060) section "PCI Memory Space Configuration", for more information on this subject.

# 11.0. Service Releases

Service Releases containing updates, enhancements, patches, etc., are periodically released by Concurrent Computer Corporation on an "as-required-basis".

Descriptions of available updates and patches to Concurrent Computer Corporation software products can be examined and ordered on this site: <a href="http://www.ccur.com/isd\_support.asp">http://www.ccur.com/isd\_support.asp</a>

To find out what patches are installed on your system enter the following command:

pkginfo -c patch | pg (screen output example shown below)

| patch | base-001  | Base System Patch 001 (4.3P1)               |
|-------|-----------|---------------------------------------------|
| patch | base-002  | Base System Patch 002 (4.3P2)               |
| patch | base-003  | Base System Patch 003 (4.3P3)               |
| patch | cmds-001  | Advanced Commands Patch 001 (4.3P1)         |
| patch | cmds-002  | Advanced Commands Patch 002 (4.3P2)         |
| patch | cnd-001   | Condor Ethernet Driver Patch 001 (4.3P1)    |
| patch | cnd-002   | Condor Ethernet Driver Patch 002 (4.3P2)    |
| patch | cnd-003   | Condor Ethernet Driver Patch 003 (4.3P3)    |
| patch | dec-001   | DEC Ethernet Driver Patch 001 (4.3P2)       |
| patch | dec-002   | DEC Ethernet Driver Patch 002 (4.3P3)       |
| patch | egl-001   | Eagle Ethernet Driver Patch 001 (4.3P2)     |
| patch | eg1-002   | Eagle Ethernet Driver Patch 002 (4.3P3)     |
| patch | fbs-001   | Frequency Based Scheduler Patch 001 (4.3P1) |
| patch | fbs-002   | Frequency Based Scheduler Patch 002 (4.3P2) |
| patch | hc-001    | Concurrent C Compilation System             |
| patch | inet-001  | Internet Utilities Patch 001 (4.3P1)        |
| patch | inet-002  | Internet Utilities Patch 002 (4.3P2)        |
| patch | inet-003  | Internet Utilities Patch 003 (4.3P3)        |
| patch | kdb-001   | Kernel Debugger Patch 001 (4.3P1)           |
| patch | librt-001 | Real-time Libraries Patch 001 (4.3P2)       |
| patch | man-001   | On-line Manual Pages Patch 001 (4.3P1)      |
| patch | man-002   | On-line Manual Pages Patch 002 (4.3P2)      |
|       |           |                                             |

PowerMAX OS Version 6.2 Release Notes

# 12.0. Direct Software Support

Software support is available from a central source. If you need assistance or information about your system, please contact the Concurrent Software Support Center at our toll free number 1-800-245-6453. For calls outside the continental United States, the number is 1-954-283-1822. The Software Support Center operates Monday through Friday from 8 a.m. to 5 p.m., Eastern Standard time. You may submit a request for assistance at any time by using the Concurrent Computer Corporation web site at <a href="http://www.ccur.com/isd\_support\_contact.asp">http://www.ccur.com/isd\_support\_contact.asp</a>

Calling the Software Support Center gives you immediate access to a broad range of skilled personnel and guarantees you a prompt response from the person most qualified to assist you. If you have a question requiring on-site assistance or consultation, the Software Support Center staff will arrange for a field analyst to return your call and schedule a visit.

44

# 13.0. Manual Pages

Manual pages can be found online. The easiest way to access these is by typing man followed by a manual page name or a command name. Typing man manual, for example, will show online the manual page that contains a categorized listing of all the current manual names, publication numbers and latest revision numbers.

On-line manual pages also exist for most software and hardware manuals in this document. These manual pages provide a description of each manual and also list all related publications, where applicable. To access, type apropos *pubs number* that will display the manual page name. Typing man *manual page name* will then show on the screen the manual page you are interested in.

Printed copies of the format (1M), pkgadd (1M) and putdev (1M) man pages that may need to be referenced during installation are provided at the end of these release notes.

format(1M) format(1M)

#### NAME

format - format program for Generic Disk driver disks

#### SYNOPSIS

/sbin/format [-f|-l|-v] disk

#### DESCRIPTION

**format** is a program which is used to format, verify, manage flawmaps, or define partition sizes for disk drives on HSA, or other SCSI disk controller that employs the Generic Disk driver (gd).

### **Geometry Blocks**

format maintains (in memory) two copies of the disk's geometry block. The "disk geometry block" is an exact copy of the geometry block as it exists on the disk. The "current geometry block" is a copy of the geometry block which may be modified with the "partition" command and then written to disk. Whenever the "disk geometry block" is read from the disk, the "current geometry block" is initialized to be the same as the "disk geometry block;" if there is no geometry block on the disk, the "current geometry block" partitions are initialized to default values. format has several commands which manipulate the "disk geometry block" and/or the "current geometry block." For example, the "status" command displays the partition sizes of the "disk geometry block." the "partition" command displays the partition sizes of the "current geometry block."

## **RUNNING FORMAT**

**format** may be run either interactively (if no option is specified) or non-interactively (if an option is specified). Only a single disk may be specified for each invocation of the format program. Multiple disks may be formatted simultaneously by running multiple copies of **format**.

"format <disk>" starts the format program in an interactive mode. When format starts, it opens the raw device for slice 7 of the disk specified. The disk may either be specified as a disk "unit" number or as a full path to a raw device node for slice 7. format must have read/write access to the device.

In interactive mode, **format** accepts and executes commands until the program is terminated. A list of commands may be obtained by typing "?". Commands may be abbreviated; only enough characters are required to uniquely identify the command.

"format <option> <disk>" starts the format program in a non-interactive mode. format executes the single command which is specified by the option. format options are:

- -f format the disk (the "format" command)
- -v verify the disk (the "verify" command)

After running **format**, if the disk was formatted or the partition sizes were modified, it is necessary to rebuild the file systems on the disk.

## **COMMANDS**

## "? [commandname]"

If the optional parameter is not specified, this command prints a summary of all the commands. If the optional [commandname] parameter is specified, this command prints information about that specific command, i.e., command syntax, what the command does, and warnings associated with the command.

#### "format"

This is a single atomic operation, which may take 10 minutes or more on large disks. When formatting has successfully completed, the "current geometry block" and the flawmap are written to the drive description tracks.

## "partition [partition#] [size]"

If no parameters are specified, this command prints the partition sizes and partition starting locations of the "current geometry block". If the optional parameters are present, this command sets the size of <code>[partition#]</code> to be <code>[size]</code> units. Typing "partition default" is a special form of the command, which sets all partitions sizes to default values. The partition start and size are modified only in the "current geometry block"; the "disk geometry block" is not changed.

format(1M) format(1M)

Partition sizes are always given in the current unit, which may be modified with the "unit" command. The size actually reserved for a partition is always rounded up to a cylinder boundary. Each time the size of a partition changes, the starting locations of all subsequent partitions (with larger partition numbers) is also changed. This is because partition 1 always follows partition 0, etc.

#### "quit"

This command terminates the program. If the "current geometry block" differs from the "disk geometry block", format will not terminate. This means that the "partition" command was used to modify the geometry block, but the "current geometry block" was never written to disk. At this point it is necessary to use either the "format" or "write" command to update the geometry block on the disk, or to force a program exit by typing "q!".

#### "read"

This command reads the geometry block from the disk. The "disk geometry block" and "current geometry block" are initialized. If there is no geometry block on the disk, the "current geometry block" is initialized with default partition sizes.

#### "sectorsize [size]"

This command is used to specify an alternate physical sector size to be used when formatting the disk. The size specified is in bytes. The physical sector size on the disk is not changed until the "format" command is issued. The default sector size is 512 bytes, unless the disk has already been formatted to a different value.

#### "status"

This command prints detailed information about the disk, including the partition sizes and a description of how the disk is organized. Partition sizes are always given in the current unit, which may be modified with the "unit" command.

#### "unit [unit]"

This command prints/selects the unit for partition sizes. If no parameters are present, then the current unit is printed. If the optional [unit] parameter is present, then the current unit becomes [unit]. [unit] may be any of: "sectors", "cylinders", "kbytes", "megabytes", or "percent" (percent of disk). Only the first letter of [unit] is required.

## "verify"

This command verifies the disk by reading every sector. A "." is printed as each cylinder is completed.

#### "write"

This command writes the "current geometry block" to the disk. The "disk geometry block" is set equal to the "current geometry block".

### **SEE ALSO**

```
gd(7), hsa(7), ise(7), format(8), errpt(1M)
```

#### **NOTES**

The ability to format an IDE drive is not available. IDE drives are formatted at the factory and this cannot be redone in the field. Similarly, there is no "verify" function.

pkgadd(1M) pkgadd(1M)

### **NAME**

pkgadd - transfer software package or set to the system

#### **SYNOPSIS**

```
pkgadd [-d device] [-r response] [-n] [-q] [-1] [-a admin]
[-p] [pkginst1 [pkginst2 [. . .]]]
pkgadd -s spool [-d device] [-q] [-1] [-p] [pkginst1 [pkginst2 [. . .]]]
```

#### DESCRIPTION

**pkgadd** transfers the contents of a software package or set from the distribution medium or directory to install it onto the system. A package is a collection of related files and executables that can be independently installed. A set is made up of a special-purpose package, referred to as a Set Installation Package (SIP), and a collection of one or more packages that are members of the set. The SIP controls the installation of the set.

pkgadd checks that all packages listed on the command line are on the installation medium. If any of the
packages listed does not exist, no changes are made to the system, that is, none of the listed packages are
installed. Used without the -d option, pkgadd looks in the default spool directory for the package
(/var/spool/pkg). Used with the -s option, it writes the package to a spool directory instead of
installing it.

Error messages are always logged (see -1, below). In addition, when **pkgadd** terminates, it will send mail (by default, to **root**) with all the error messages and a summary of which packages installed completely, partially, or not at all.

For all appropriate files, the Mandatory Access Control (MAC) and privilege information provided in the **pkgmap** file will be set. MAC and privilege can only be set on files installed on a sfs-type file system (that is, they will be ignored for non-sfs-type file systems). These entries are provided for upward compatibility with the Enhanced Security Utilities. The following options are available.

#### -d device

Installs or copies a package/set from *device*. *device* can be: (a) the full pathname to a directory, file, or named pipe (such as /var/tmp); (b) the device identifiers for tape or disk devices (such as /dev/rmt/\* or /dev/dsk/\*) [see intro(7)]; (c) a device alias (such as diskette1); or (d) "-" which specifies packages in datastream format read from standard input. The default device is the installation spool directory (/var/spool/pkg).

For device identifiers, the device specified (either by pathname or alias), must have an entry in the device table (/etc/device.tab). If no entry exists in the device table, pkgadd will abort. Device table entry must have volume attribute set initially via putdev command, otherwise, pkgadd will abort. Typically usage:

```
# putdev -a ctape1 cdevice=/dev/rmt/0m volume="volume=""
```

(See putdev for additional information.)

A device alias is the unique name by which a device is known. (For example, the alias for a cartridge tape drive might be ctape1.) The name must be limited in length to 64 characters (DDB\_MAXALIAS) and can contain only alphanumeric characters and/or any of the following special characters: underscore (\_), dollar sign (\$), hyphen (-), and period (.). No two devices in the database can share the same alias.

#### -r response

Identifies a file or directory, *response*, which contains the answers to questions posed by a "request script" during a previous **pkgask** session conducted in interactive mode [see **pkgask**(1M)]. When *pkginst* is a package, *response* can be a full pathname or a directory; when *pkginst* is a SIP, *response* must be a directory. For a complete description of request scripts and response files, see your system administration or software packaging guides.

-n

Installation occurs in non-interactive mode. The default mode is interactive.

pkgadd(1M) pkgadd(1M)

-q

Installation is performed in quiet mode. Only prompts requesting user input and error messages are displayed on the screen. Error messages are not sent to the standard error output; they are only logged to /var/sadm/install/logs/pkginst.log.

#### -a admin

Defines an installation administration file, *admin*, to be used in place of the default administration file to specify whether installation checks (such as the check on the amount of space, the system state, and so on) are done. [For a description of the format of an *admin* file, see admin(4).] The token none overrides the use of any *admin* file, and thus forces interaction with the user. Unless a full pathname is given, pkgadd looks in the /var/sadm/install/admin directory for the file. By default, the file default in that directory is used. default specifies that no checking will be done, except to see if there is enough room to install the package and if there are dependencies on other packages. The -a option cannot be used if *pkginst* is a SIP.

-p

Do not give the initial prompt to the user to insert the distribution medium. All other prompts will continue normally.

pkginst

A short string used to designate a package/set. It is composed of one or two parts: pkg (an abbreviation for the package/set name) or, if more than one instance of that package exists, pkg plus *inst* (an instance identifier). (The term "package instance" is used loosely: it refers to all instantiations of *pkginst*, even those that do not include instance identifiers.)

The package name abbreviation pkg is the mandatory part of *pkginst*. [See **pkginfo**(1), **pkginfo**(4).]

If *pkginst* is a SIP, the SIP controls installation of the set by using request scripts and preinstall scripts. The SIP request script, not the package installation tools, is responsible for prompting the user for responses and taking the appropriate actions. If the request script fails, only the SIP will be processed. For a complete description of request and preinstall scripts, see your system administration and/or software packaging guides.

The second part (*inst*), which is required only if you have more than one instance of the package in question, is a suffix that identifies the instance. This suffix is either a number (preceded by a period) or any short mnemonic string you choose. If you don't assign your own instance identifier when one is required, the system assigns a numeric one by default. For example, if you have three instances of the Advanced Commands package and you don't create your own mnemonic identifiers (such as old and beta), the system adds the suffixes .2 and .3 to the second and third packages, automatically.

To indicate all instances of a package, specify 'pkginst.\*', enclosing the command line in single quotes, as shown, to prevent the shell from interpreting the \* character. Use the token all to refer to all packages available on the source medium.

-s spool

Reads the package into the directory spool instead of installing it.

## **USAGE**

The -**r** option can be used to indicate a directory name as well as a filename. The directory can contain numerous *response* files, each sharing the name of the package with which it should be associated. This would be used, for example, when adding multiple interactive packages with one invocation of **pkgadd**. Each package that had a request script would need a *response* file. If you create response files with the same name as the package (for example, *package1* and *package2*) then, after the -**r** option, name the directory in which these files reside.

The -n option will cause the installation to halt if any interaction is needed to complete it.

When invoked with no *pkginst* specified on the command line, *pkgadd* only displays the names of sets if at least one SIP exists on the media. Because of this, you shouldn't include packages on the same media if some are members of sets and some are not. If you do, the packages which are not members of sets can be installed only if their *pkginst* names are provided on the command line.

The **pkgadd** command checks to see if any of the files in *pkginst* are already installed on the system and, if any are, saves this fact before continuing with installation. Later, **pkgadd** won't reinstall these files on the system. If one of the package's installation scripts removes such a file, the result will be that the file will no longer be on the system when package installation completes.

pkgadd(1M) pkgadd(1M)

The **pkgadd** command does not uncompress any files that were already compressed (that is, only those in ".Z" form) before being processed by **pkgmk**.

The pkgadd command, when invoked with the -d device option to add packages from the device to the system, will copy files from the device to the default temporary directory: /var/tmp. If the /var file system does not contain enough free space to complete this command successfully, then the command user may set and export the environment variable, TMPDIR, to some temporary directory on a file system that does contain enough free space and re-execute the command. Once the command completes successfully, the temporarily extracted files are removed from the system.

#### **FILES**

| /etc/device.tab                               | device table                                                        |
|-----------------------------------------------|---------------------------------------------------------------------|
| /var/sadm/install/admin/default               | default package administration file                                 |
| <pre>/var/sadm/install/logs/pkginst.log</pre> | error message log                                                   |
| /var/spool/pkg                                | default spool directory                                             |
| /usr/lib/locale/locale/LC_MESSAGES/uxpkg      | <pre>language-specific message file [See LANG on environ(5).]</pre> |
| /var/tmp                                      | default location of TMPDIR                                          |

## **REFERENCES**

## NAME

putdev - create and update the device database

#### **SYNOPSIS**

```
putdev -a alias [secdev=value] [attribute=value[. . .]]
putdev -m device attribute=value [attribute=value[. . .]]
putdev -d device [attribute[. . .]]
putdev -p device attribute=value[, value . . .]
putdev -r device attribute=value[, value . . .]
```

## **DESCRIPTION**

The **putdev** command is used to add a new device to the Device Database (DDB), modify an existing device's attributes, or remove a device entry from the DDB. It also allows appending new values to attributes that take value-lists (separated by commas), and removal of specific values from value-lists.

## **Options**

putdev takes the following options:

-a alias

Add a *device* to the DDB using the specified *attributes*. The *device* must be referenced by its *alias*. The *secdev* attribute is defined only if the Enhanced Security Utilities are installed.

#### -m device

Modify a *device* entry in the DDB, using the specified attribute values. If a specified attribute does not exist in the device entry, **putdev** adds the specified *attribute* to the entry. It also modifies *attributes* that already have a value with the *value* specified.

#### -d device

Remove a *device* entry from the DDB, when executed without the *attributes* argument. If the *attribute* argument is specified, the *attribute* and its value are deleted from the device entry.

### -p device

Append the list of values to the *attribute* value-list of the *device*. If the *value* item is multiply defined in the input value-list or already defined in the DDB, **putdev** fails and prints an error message.

### -r device

Remove the list of values from the *attribute* value-list, of the *device*. The command succeeds, even if the *value* has been removed or is not defined for the *attribute* in the DDB.

alias

Define the alias name of the device, a value which must be unique throughout the DDB. *alias* is limited to 64 characters (**DDB\_MAXALIAS**) and should contain only alphanumeric characters and any of the following special characters: **.** (period), \_ (underscore), \$ (dollar sign), and - (hyphen).

## secdev

Designate the alias of the secure device that defines all the security attributes, and is used only if the Enhanced Security Utilities are installed. If *secdev* is not specified during creation (-a option) or is deleted (-d option), the current *alias* is used as the default value of *secdev*. The validation rules for *secdev* are the same as those for *alias*.

### device

Designate the absolute pathname or alias name of the device whose attribute is to be added, modified, or removed. If *device* is a pathname, then the attributes of the alias to which it maps are updated.

#### attribute

Designate a device attribute to be added, modified, or deleted. This prevents an accidental modification or deletion of a device's alias from the DDB.

### value

Designate the value to be assigned to a device's attribute. If any of the values are invalid, then **putdev** fails and prints an error message.

Whenever the attributes in a Device Database file are updated, the old version of the file is saved to a file with the capital letter "O" prefixed to the file name. If there are errors in the modification of device attributes, you can recover the old versions of the Device Database files.

#### **Attributes**

Following are all of the attributes which can be defined for a device:

#### alias

The unique name by which a device is known. No two devices in the database may share the same alias name. The name is limited in length to 64 characters (**DDB\_MAXALIAS**) and should contain only alphanumeric characters and any of the special characters: underscore (\_), dollar sign (\$), hyphen (-), and period (.).

#### bdevice

The absolute pathname to the block special device node associated with the device, if any, with maximum length of **PATH MAX**. This attribute is optional.

## bdevlist

A list of additional pathnames of block device special files which map to the same logical or secure device. Each item in the list is separated by a comma, and each must be an absolute pathname of the device special file, with a maximum length of **PATH MAX**. Since, this attribute takes a list of values, **putdev -p** | -r can be used for this attribute. This attribute is optional.

#### capacity

The capacity of the device or of the typical volume, if removable.

#### cdevice

The absolute pathname to the character special device node associated with the device, if any, with maximum length of PATH\_MAX. This attribute is optional.

#### cdevlist

It contains a list of additional pathnames of character device special files mapping to the same logical or secure device. Each item in the list is separated by a comma, and each must be an absolute pathname of the device special file, with a maximum length of **PATH MAX**. Since, this attribute takes a list of values, **putdev** -p | -r can be used for this attribute. This attribute is optional.

## cyl

Used by the command specified in the mkfscmd attribute.

#### desc

A description of any instance of a volume associated with this device (such as floppy diskette).

## dpartlist

The list of disk partitions associated with this device. Used only if type=disk. The list should contain device aliases, each of which must have type=dpart.

## dparttype

The type of disk partition represented by this device. Used only if type=dpart. It should be either fs (for file system) or dp (for data partition).

erasecmd

The command string that, when executed, erases the device.

fmtcmd

The command string that, when executed, formats the device.

fsname

The file system name on the file system administered on this partition, as supplied to the/usr/sbin/labelit command. This attribute is specified only if type=dpart and dparttype=fs.

gap

Used by the command specified in the **mkfscmd** attribute.

mkfscmd

The command string that, when executed, places a file system on a previously formatted device.

mountpt

The default mount point to use for the device. Used only if the device is mountable. For disk partitions where type=dpart and dparttype=fs, this attribute should specify the location where the partition is normally mounted.

nblocks

The number of blocks in the file system administered on this partition. Used only if type=dpart and dparttype=fs.

ninodes

The number of inodes in the file system administered on this partition. Used only if type=dpart and dparttype=fs.

norewind

The name of the character special device node that allows access to the serial device without rewinding when the device is closed.

pathname

Defines the pathname to an i-node describing the device (used for non-block or character device pathnames, such as directories).

removable

This should be set to true to identify a device as a removable one (such as a tape device).

type

A token that represents inherent qualities of the device. Standard types include: 9-track, ctape, disk, directory, diskette, dpart, and qtape.

volname

The volume name on the file system administered on this partition, as supplied to the /usr/sbin/labelit command. Used only if type=dpart and dparttype=fs.

volume

A text string used to describe any instance of a volume associated with this device. This attribute should not be defined for devices which are not removable.

## **Enhanced Security Attributes**

The following security attributes can be defined for a device alias if the Enhanced Security Utilities are installed:

#### secdev

The alias name of the physical device or secure device, and is or secure device, and is unique throughout the Device Database(DDB). This alias name is limited to 64 characters (DDB\_MAXALIAS), and should contain only alphanumeric characters and the following special characters: "\_", "\$", "-" or ".". For a secure device alias this attribute's value is the same as the device's alias. For a logical device alias, this attribute's value is different from the device alias. By default, secdev is defined to be equal to the device's alias.

#### range

The sensitivity Mandatory Access Control (MAC) level range of the device. It should by a *hilevel-lolevel* pair, where *hilevel* and *lolevel* are both MAC level names or fully qualified levels. The "-" character is the delimiter between *hilevel* and *lolevel*. These levels are stored in the DDB as LIDs, converted to ASCII characters. The LIDs are validated against the Label Translation Database, and it is ensured that *hilevel* dominates *lolevel*, before they are saved in the DDB. This attribute must be defined.

#### state

Determines whether the device is to be used as a private or public device. It can take any one of the values: *private*, *public*, or *pub\_priv*. If it is set as *pub\_priv*, then the device can either be used as private or public device. If the *startup* attribute is enabled, then the device is allocated as *private*, if the **state** was set to either *private* or *pub\_priv*. This attribute must be defined.

#### mode

Determines the mode of the device. This attribute can take one of the values: *static* or *dynamic*. This attribute must be defined.

## .startup\

is a flag (y[es]/n[o]) that indicates whether the device is allocated during startup or not. This attribute is optional, and startup default value is **no**.

## startup level

Defines the MAC level at which the device should be set at startup. This can be specified as a level name or fully qualified level. However, the value is saved in the DDB as an ASCII LID value. This attribute is optional.

## startup owner

Defines the owner of the device. The value of **startup\_owner** can be specified as the **uid** or user name followed by the access permissions. The value must be specified in the format: uid > rwx. If any of the read, write, or execute access is denied, that field must contain a - (hyphen). The > character serves as delimiter between the **uid** or user name and the access permissions. The **uid** or user name must be defined on the system (in /etc/passwd), at the time this attribute is defined. This attribute is optional but must be defined if attribute **startup** is set to yes.

## startup group

Defines the group to which the device belongs. The value of **startup\_group** can be specified as the **gid** or group name followed by the access permissions. The value must be specified in the format: gid > rwx. If any of the read, write or execute access is denied, that field must contain a - (hyphen). The > character serves as delimiter between the **gid** or group name and the access permissions. The **gid** or group name must be defined on the system (in /etc/group), at the time this attribute is defined. This attribute is optional but must be defined if attribute **startup** is set to **yes**.

## startup other

Defines the access permissions for *other*. The value of **startup\_other** must be specified in the format: >rwx. If any of the read, write or execute access is denied, then that field must contain a - (hyphen). This attribute is optional but must be defined if attribute **startup** is set to **yes**.

## ual enable

A flag that enables or disables depending on its value the user authorization list defined in the *users* and *other* attributes. This attribute can take one of the values: **y**[**es**] or **n**[**o**]. If "**y**", then the user authorization list is checked when authorizing an user to use this device. If "**n**", then no users are

authorized to use this device. This attribute is optional, and value assumed as **no** if **ual\_enable** is not defined.

#### users

The user authorization list that defines the allocation permissions for *users*. Each item is a **uid**-authorization or username-authorization pair separated by a > character. The items in the list are separated by commas. The attribute's value must be specified in the format: *uid1>n,uid2>n,uid3>y*. Each **uid** or username must be unique in a device entry, and all **uids** or usernames must be defined in /etc/passwd, when this attribute is defined. Since this attribute takes a list of values, **putdev** -p | -r can be used. This attribute is optional.

#### other

Defines the authorization permissions for **other**. This attribute contains only one item and it can take one of two values: **y[es]**, **or n[o]**. This attribute is optional, and its value is assumed as **no** if **other** is not defined.

## **Enhanced Security Usage**

The following rules and guidelines should be followed when using the **putdev** command in enhanced security installations.

The **alias** names of devices must be valid [see description under NOTICES] and unique throughout the DDB; otherwise, **putdev** fails.

The pathnames to device special files in attributes *cdevice*, *bdevice*, *cdevlist*, and *devlist* must in attributes *cdevice*, *bdevice*, *cdevlist*, and *bdevlist* must be absolute pathnames. They cannot be repeated within an entry or occur in multiple entries. The **putdev** command checks for uniqueness of pathnames; otherwise, **putdev** fails.

Security attributes can be defined for *device*, or *alias* only if the system is configured for multilevel security; otherwise, **putdev** fails.

The MAC level values for the security level range (*hilevel - lolevel*) must be valid security level aliases or fully qualified level names defined in the Level Translation Database (LTDB); otherwise, **putdev** fails. If *hilevel* does not dominate *lolevel*, then **putdev** fails.

The **secdev** attribute requires the following special handling:

The **secdev** attribute is used to define the essential security attributes of a device, that is, those attributes required when the Enhanced Security Utilities are installed. **secdev** must be valid (see description under **Security Attributes**) and unique throughout the DDB; otherwise **putdev** fails.

By default, when adding a new device alias into the Device database, if the *secdev* attribute is not defined at the command line, the new device entry is assigned a *secdev* equal to its *alias*.

The alias that defines security attributes of a device is called a secure device alias. You can define other non-security attributes or this alias, if needed. For all secure devices, *secdev* must have same value as *alias*; if *secdev* is different from *alias*, the alias is a logical alias.

The security attributes range, state, and mode, must be defined for every secure device alias.

When adding (using -a) or modifying (using -m) a device entry and specifying the *secdev* attribute not equal to the *alias* being added or modified, **putdev** performs the following checks in the order specified:

1. If the essential security attributes are being defined for *alias*, the command fails and displays an error message. An entry defining the essential security attributes must have the *secdev* attribute be equal to its *alias*.

- 2. If the essential security attributes are not being defined for *alias*, and if the specified *secdev* does not exist in the Device Database, a warning message is displayed.
- 3. If the essential security attributes are not being defined for *alias*, and the specified *secdev* exists in the Device Database but does not define the essential security attributes, **putdev** fails and displays an error message.
- 4. If the essential security attributes are not being defined for *alias*, and the specified *secdev* exists in the Device Database and defines the essential security attributes, then the command is successful.

You should create the secure alias before creating any logical aliases that map to the same secure alias. Similarly, you should not remove a secure device alias if any logical alias are currently mapped to that secure alias.

Additional aliases that share the security attributes defined for a secure device can be created by specifying their *secdev* to have the same value as the *alias* of the secure device. If *secdev* is not specified, and the essential security attributes are also not specified, then a logical device entry is created that does not have security attributes.

Special handling of the essential security attributes:

The essential security attributes, *mode*, *state*, and *range* must be created (using **-a** or **-m**) and deleted (using **-d**) together. Otherwise, **putdev** fails and issues an error message.

The essential security attributes of a secure alias can be modified (-m) separately after they are defined.

If the essential security attributes are being deleted from a device entry whose *alias* is a *secdev* attribute for at least another entry in the Device Database, then **putdev** fails and displays an error message.

## **Enhanced Security Example**

The following example shows you how to create one secure device (**tapedrive1**) and two device aliases (**slowtape**, **fasttape**) that map to the secure device. (In the following example, the input is split onto three lines; you should enter the commands as one line.)

```
putdev -a tapedrive1 range="SYS_PRIVATE-SYS_PUBLIC" \ state="public" mode="static" startup="n" ual_enable="y" \ users="100>n,101>n" other=">y" \ putdev -a slowtape secdev="tapedrive1" cdevice="/dev/tape800" putdev -a fasttape secdev="tapedrive1" cdevice="/dev/tape1600"
```

The preceding command sequence creates one secure device alias (**tapedrive1**) with the specified security attributes for the tape drive, and two logical device aliases (**slowtape** and **fasttape**) with the specified non-security attributes in the DDB.

However, one could create one entry per device with all security attributes specified on the command line:

```
putdev -a tape1 range="hilevel-lolevel" state="public" mode="static" \ startup="n" ual_enable="y" users="100 > n, 101 > n" other=">y" \ cdevlist="/dev/tape800,/dev/tape1600" desc="tape device"
```

Another example for adding a disk (say disk number 4) to the Device Database on a machine running with Enhanced Security is:

```
putdev -a disk range="SYS_RANGE_MAX-SYS_RANGE_MIN" state="public" \ mode="static" cdevice="/dev/rdsk/4s0" bdevice="/dev/dsk/4s0" \ mountpt="/home" desc="Disk containing the /home"
```

The DDB can be queried for any alias, or attribute value using the **devattr** and **getdev** commands.

#### **Files**

```
/etc/device.tab
/etc/security/ddb/ddb_dsfmap installed by the Enhanced Security Utilities
/etc/security/ddb/ddb sec installed by the Enhanced Security Utilities
```

#### **Exit Codes**

If **putdev** is successful, it returns an exit code of **0**. Otherwise, it returns one of the following exit codes and prints the corresponding error message:

- 1 incorrect usage USAGE: putdev -a alias [attribute=value] . . .
- 2 Device Database in inconsistent state notify administrator
- 2 Device Database could not be accessed or created
- 3 alias already exists in Device Database
- *device* does not exist in Device Database
- ? dsf already exists in Device Database
- **6** invalid alias or invalid pathname *device*
- 4 hilevel does not dominate lolevel in attribute range
- 4 invalid value for attribute *attr*

level= *level* not defined in LTDB

- 4 essential security attributes (range, state, mode) must be specified together for *alias*
- **6** invalid value for attribute *attr*

user/uid= uid not defined in system

6 invalid value for attribute attr

group/gid= group not defined in system

6 invalid value for attribute attr

invalid permissions specified perm

**6** invalid value for attribute *attr* 

invalid delimiter specified in value

6 *value* multiply defined for attribute *attr* 

- 6 alias does not define essential security attributes(range, state, mode)
- 6 alias must be defined with essential security attributes(range, state, mode)
- 6 cannot specify security attrs for alias and map to another secdev *alias*
- **6** Device Database in use. Try again later.
- *alias* not defined in Device Database
- 5 system service not installed
  The Enhanced Security Utilities are not installed.

## **NOTES**

Before modification, **putdev** will back up the most recent copies of the device database files (see **Files** above), and place them (with a **.old** extension) in the same path as the original. In the event that the device database becomes corrupted, you will need to copy all of the **.old** files back.

## **REFERENCES**

devattr(1M), getdev(1M)

This page intentionally left blank